# Register your product and get support at www.philips.com/welcome

DVP3380

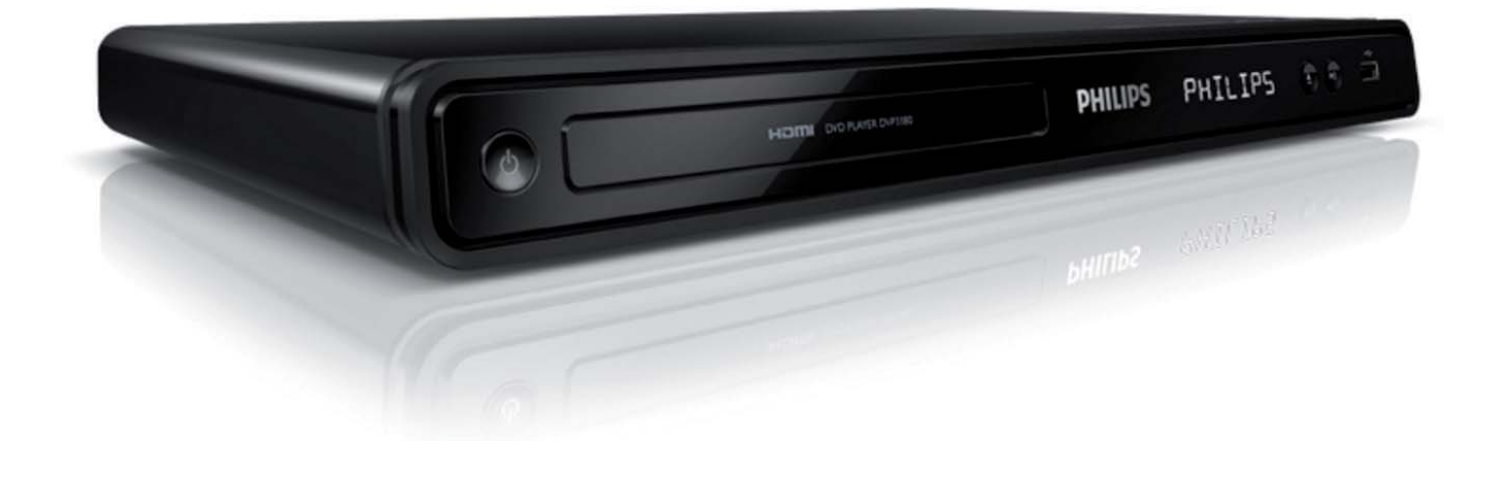

SV Användarhandbok

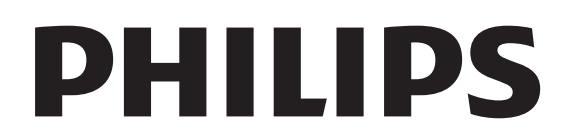

# Innehåll

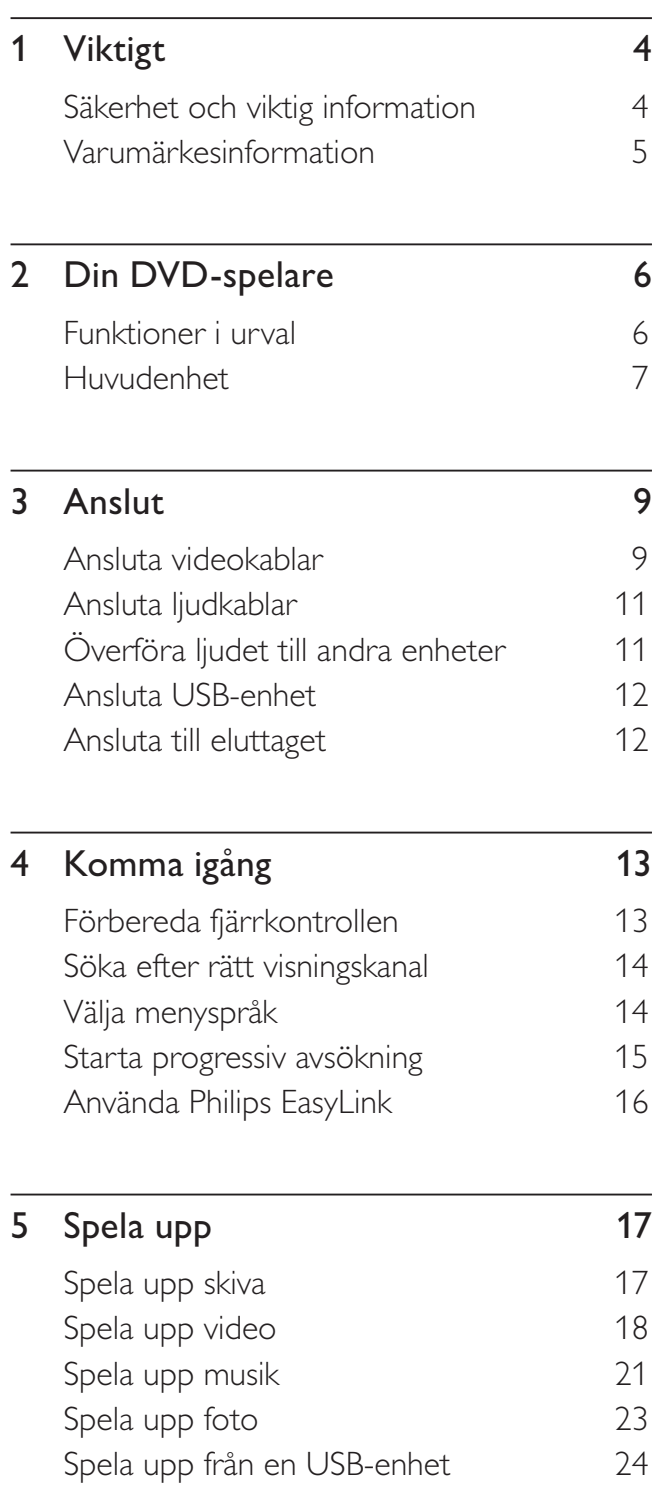

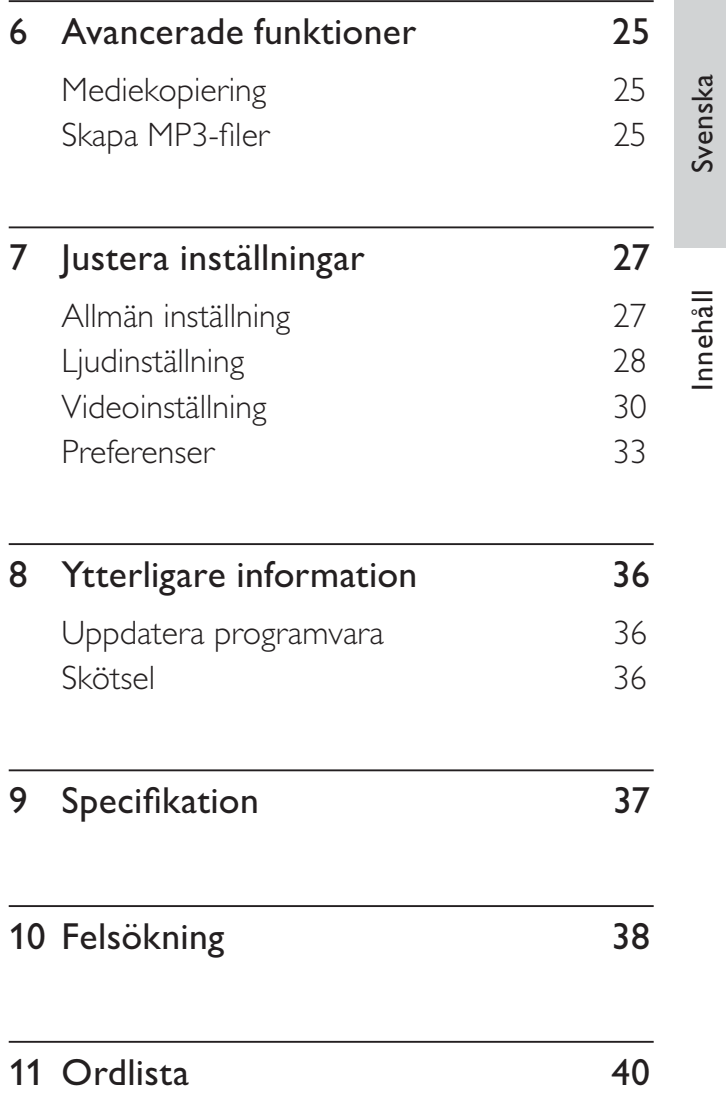

# **Viktigt**

# Säkerhet och viktig information

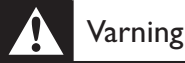

- Risk för överhettning! Installera aldrig DVD-spelaren i ett slutet utrymme. Lämna alltid ett utrymme på minst 10 cm runt DVD-spelaren för ventilation. Se till att gardiner eller andra föremål aldrig täcker ventilationshålen på DVD-spelaren.
- Placera aldrig DVD-spelaren, fjärrkontrollen eller batterier nära öppna lågor eller andra värmekällor, inklusive direkt solljus.
- Använd DVD-spelaren endast inomhus. Skydda DVDspelaren mot vatten, fukt och vätskefyllda föremål.
- Placera aldrig DVD-spelaren ovanpå någon annan elektrisk utrustning.
- Håll dig borta från DVD-spelaren vid åskväder.
- Om nätkontakten eller ett kontaktdon används som frånkopplingsenhet ska den vara lätt att komma åt.
- Synlig och osynlig laserstrålning om enheten är öppen. Utsätt dig inte för strålen.

#### Nätsäkring (endast Storbritannien)

DVD-spelaren har en godkänd gjuten kontakt. Om nätsäkringen behöver bytas ut ska den ersättas med en säkring med samma spänning som indikeras på kontakten (till exempel 10 A).

- 1 Ta bort säkringens hölje och själva säkringen.
- 2 Den nya säkringen måste uppfylla BS 1362 och vara ASTA-godkänd. Om du tappar bort säkringen kontaktar du din återförsäljare för att bekräfta rätt sort.

#### 3 Sätt tillbaka höljet.

För att uppfylla EMC-direktivet får produktens nätkontakt inte skiljas från nätsladden.

# ( F

Användning av den här produkten överensstämmer med EU:s förordningar om radiostörningar. Produkten överensstämmer med kraven för följande direktiv och riktlinjer: 2006/95/EG, 2004/108/EG.

### Progressiv avsökning

Observera att inte alla HD-TV-apparater är fullständigt kompatibla med den här produkten och att artefakter därför kan visas i bilden. När det gäller bildproblemen 525 och 625 för progressiv avsökning rekommenderas du att ändra anslutningen till standardupplösningen. Om du har frågor om TV:ns kompatibilitet med 525p och 625p DVD-spelaren kan du kontakta kundtjänst.

# Återvinningsinformation

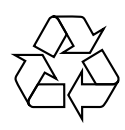

Produkten är utvecklad och tillverkad av högkvalitativa material och komponenter som kan både återvinnas och återanvändas. När den här symbolen med en överkryssad papperskorg visas på produkten innebär det att produkten omfattas av det europeiska direktivet 2002/96/EG.

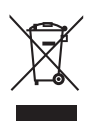

Kassera aldrig produkten med annat hushållsavfall. Ta reda på de lokala reglerna om separat insamling av elektriska och elektroniska produkter. Genom att kassera dina gamla produkter på rätt sätt kan du bidra till att minska möjliga negativa effekter på miljö och hälsa.

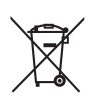

Din produkt innehåller batterier som omfattas av EU-direktiv 2006/66/EC, som inte får kasseras som vanliga hushållssopor. Läs om de lokala reglerna om batteriåtervinning. Genom att kassera dina batterier på rätt sätt kan du bidra till att minska möjliga negativa effekter på miljö och hälsa.

#### Upphovsrättsinformation

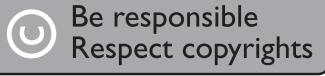

Den här produkten är försedd med teknik för upphovsrättsskydd som skyddas av metodanspråk i ett antal USA- patent och annan intellektuell äganderätt som tillhör Macrovision Corporation och andra rättighetsinnehavare. Användning av den här tekniken för upphovsrättsskydd får endast ske med tillstånd från Macrovision Corporation och är endast avsedd för hemanvändning och annan begränsad visning, såvida tillstånd för annat inte har inhämtats från Macrovision Corporation. Bakåtkompilering och isärmontering är inte tillåtet.

#### Upphovsrätt i Storbritannien

Det kan krävas tillstånd för inspelning och uppspelning av material. Mer information finns i Copyright Act 1956 och Performers' Protection Acts 1958 till 1972.

# Varumärkesinformation

#### **DE LOOLBY DIGITAL**

Tillverkad under licens från Dolby Laboratories. Dolby och dubbel-D-symbolen är registrerade varumärken som tillhör Dolby Laboratories.

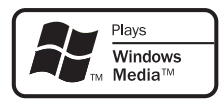

Windows Media och Windows-logotypen är varumärken eller registrerade varumärken som tillhör Microsoft Corporation i USA och/eller andra länder.

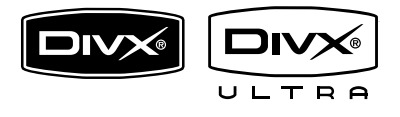

DivX, DivX Ultra Certified och tillhörande logotyper är varumärken som tillhör DivX, Inc. och används på licens.

Officiell DivX® Ultra Certified-produkt.

Spelar alla versioner av DivX ®-video (inklusive DivX ® 6) med förbättrad uppspelning av DivX®-mediefiler och DivX®-medieformatet.

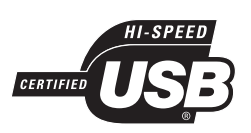

USB-IF-logotyperna är varumärken som tillhör Universal Serial Bus Implementers Forum, Inc.

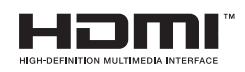

HDMI, HDMI-logotypen och High-Definition Multimedia Interface är varumärken eller registrerade varumärken som tillhör HDMI licensing LLC.

# 2 Din DVDspelare

Gratulerar till din nya produkt och välkommen till Philips! För att du ska kunna dra full nytta av den support som Philips erbjuder ber vi dig att registrera din nya produkt på www.philips.com/ welcome.

Den här DVD-spelaren ger högre bildkvalitet för videouppspelning för en enastående tittarupplevelse.

# Funktioner i urval

#### Videoupplösning på 1080p

Nu kan du titta på DVD med bästa möjliga bildkvalitet för din HDTV. Den här DVDspelaren har full HD-videouppspelning upp till 1080p-upplösning som ger en överlägsen tittarupplevelse. Mycket detaljerad bild och ökad skärpa ger en mer verklighetstrogen bild.

#### EasyLink

EasyLink använder HDMI CECindustristandardprotokoll (Consumer Electronics Control) för att dela funktioner med alla HDMI CEC-kompatibla enheter via HDMI. Det innebär att de anslutna enheterna kan styra varandra med en enda fjärrkontroll.

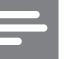

#### Obs!

- EasyLink (HDMI CEC) är endast tillämpligt enligt vissa kriterier. Villkoren kan variera mellan olika produkter. Kontakta återförsäljaren för information.
- Philips garanterar inte 100 % interoperabilitet med alla HDMI CEC-enheter.

#### Skärmanpassning

Visa filmen i full storlek på valfri TV med den här DVD-spelaren.

#### Hi speed USB 2.0 link

Anslut USB-flashenheten till USB-uttaget för att spela upp MP3-/WMA-/JPEG-/DivX-/WMV-filer och njuta av musiken med suverän ljudkvalitet.

#### Mediekopiering

Du kan överföra datafiler som MP3, WMA och JPEG från en skiva till USB-flashenheten.

#### Skapa MP3-filer

Omvandla dina favoritljudspår från en ljud-CDskiva till MP3-format. De skapade MP3-filerna sparas i USB-flashenheten.

#### Regionkoder

DVD-spelaren kan spela upp skivor med följande regionkoder.

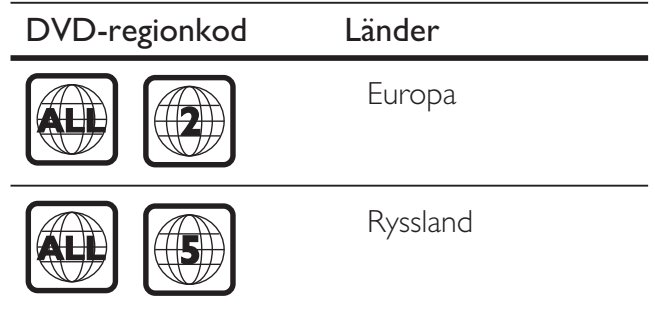

Svenska

# Din DVD-spelare Din DVD-spelare

# Huvudenhet

#### Produktöversikt

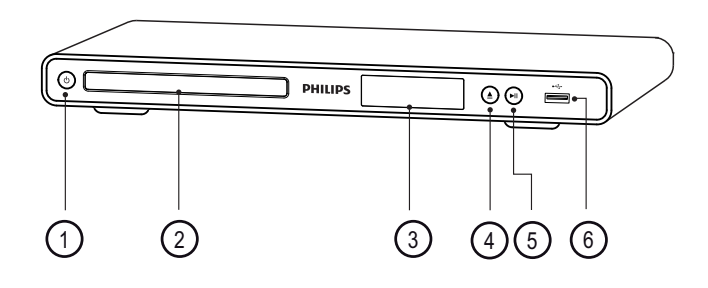

- $\overline{1}$   $\overline{0}$  (Standby-på)
	- Slå på DVD-spelaren eller aktivera standbyläget.
- (2) Skivfack
- (3) Teckenfönster
- $\textcircled{4} \triangleq$  (Öppna/stäng) Öppna eller stäng skivfacket.
- $(5)$   $\blacktriangleright$ II (Spela upp/pausa)

Starta, pausa eller återuppta uppspelningen

 $6 \leftrightarrow$  (USB)-uttag

Ansluta en USB-flashenhet.

### Fjärrkontroll

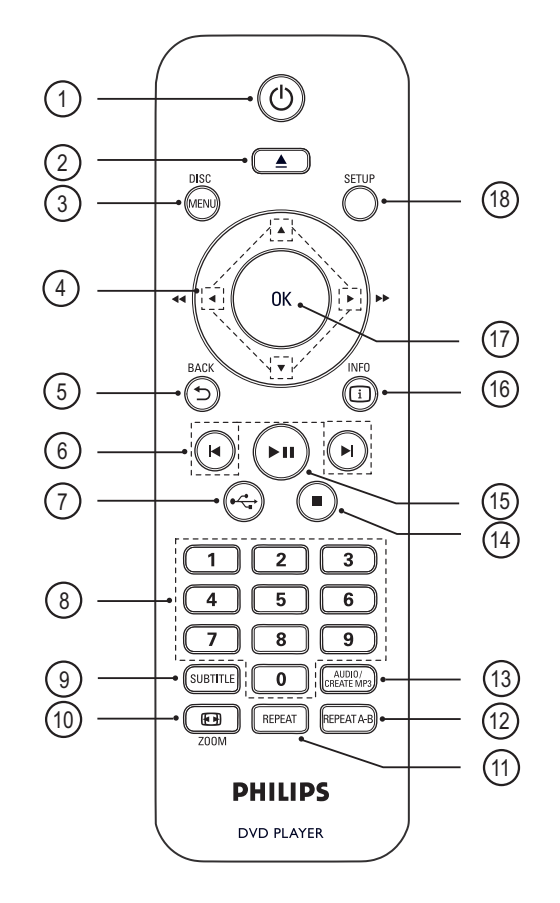

- $\bigcirc$   $\bigcirc$  (Standby-på)
	- Slå på DVD-spelaren eller aktivera standbyläget.
- $(2)$   $\triangle$  (Öppna/stäng)
	- Öppna eller stäng skivfacket.

#### (3) DISC MENU

- Visa och stäng skivmenyn.
- Växla till skivläget.
- För VCD/SVCD, slå på/av PBC (uppspelningskontroll) i PBC-läge.

#### $\overline{4}$   $\blacktriangleright$   $\blacktriangleright$  (navigeringsknappar)

- Navigera genom menyerna.
- Snabbsökning framåt (▶) eller bakåt  $\Box$ ). Ändra sökhastigheten genom att trycka upprepade gånger.
- Långsam sökning framåt (A) eller bakåt (V). Ändra sökhastigheten genom att trycka upprepade gånger.

#### **5 SACK**

- Gå tillbaka till föregående meny.
- För DVD, navigera till titelmenyn.
- För VCD-version 2.0 eller SVCD med aktiverad PBC – återgå till menyn.

#### (6)  $\blacktriangleleft$ / $\blacktriangleright$  (Föregående/nästa)

- Hoppa till föregående respektive nästa titel, kapitel eller spår.
- Håll knappen nedtryckt för snabbsökning bakåt eller framåt.

 $(7)$   $\leftrightarrow$  (USB)

• Växla till USB-läge och visa innehållet.

#### (8) Sifferknappar

• Välj en post som ska spelas upp.

#### (9) SUBTITLE

- Välj textningsspråk för DVD eller DivX.
- Öppna menyn för att kopiera eller ta bort USB.

#### $(10)$   $\bigoplus$  ZOOM

- Anpassa bildformatet till TV-skärmen.
- Zooma in eller ut bilden.

#### **(11) REPEAT**

• Växla mellan olika repeteringslägen.

#### (12) REPEAT A-B

• Markera den del som ska repeteras; stäng av repeteringsläget.

#### (13) AUDIO/CREATE MP3

- Välj ljudspråk/kanal.
- Öppna menyn för att skapa MP3.
- $\overline{\mathbb{R}}$  (Stopp)
	- Stoppa skivuppspelning.
- $(15)$   $\blacktriangleright$ II (Spela upp/pausa)
	- Starta, pausa eller återuppta uppspelningen

#### p INFO

- Visa aktuell status eller skivinformation för skivor.
- Visa en miniatyrvy över fotofiler för bildspel.

#### $(17)$  OK

• Bekräfta en inmatning eller ett val.

#### (18) SETUP

• Visa och stäng menyn.

# Svenska

# 3 Anslut

Gör följande grundläggande anslutningar för att kunna använda DVD-spelaren.

#### Grundläggande anslutningar:

- Videokablar
- **Liudkablar**

#### Valfria anslutningar:

- Överföra ljudet till andra enheter:
	- Digital förstärkare/mottagare
	- Analogt stereosystem

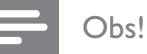

#### • På typplattan på produktens undersida eller baksida finns information om identifiering och strömförsörjning.

• Innan du gör eller ändrar några anslutningar ser du till att alla enheter är bortkopplade från eluttaget.

# Tips!

• Den här produkten kan anslutas till TV:n på olika sätt, beroende på tillgänglighet och dina behov. En detaljerad interaktiv guide som hjälper dig att ansluta produkten finns på www.connectivityguide.philips. com.

# Ansluta videokablar

Anslut DVD-spelaren till TV:n för att visa skivuppspelningen.

Välj den bästa videoanslutningen som TV:n har funktioner för.

- Alternativ 1: Ansluta till HDMI-uttaget (för TV-apparater som är HDMI-, DVI- eller HDCP-kompatibla).
- Alternativ 2: Ansluta till komponentvideouttagen (för standard-TV eller TV med progressiv avsökning).
- Alternativ 3: Ansluta till scart-uttaget (för standard-TV).
- Alternativ 4: Ansluta till videouttaget (CVBS) (på en standard-TV).

#### Obs!

• Du måste ansluta DVD-spelaren direkt till en TV.

## Alternativ 1: Ansluta till HDMI-uttaget

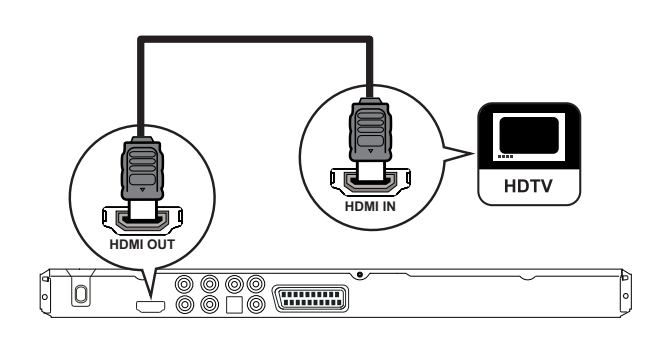

- 1 Anslut en HDMI-kabel (medföljer inte) till HDMI OUT-uttaget på DVD-spelaren och till HDMI-ingången på TV:n.
	- Om TV:n endast är utrustad med ett DVI-uttag använder du en HDMI-/ DVI-adapter..

## Obs!

• Om enheten har funktioner för HDMI CEC kan du styra kompatibla enheter med en enda fjärrkontroll (se kapitlet Använda Philips EasyLink).

#### Tips!

• Med en sådan anslutning får du den bästa bildkvaliteten.

#### Alternativ 2: Ansluta till komponentuttag

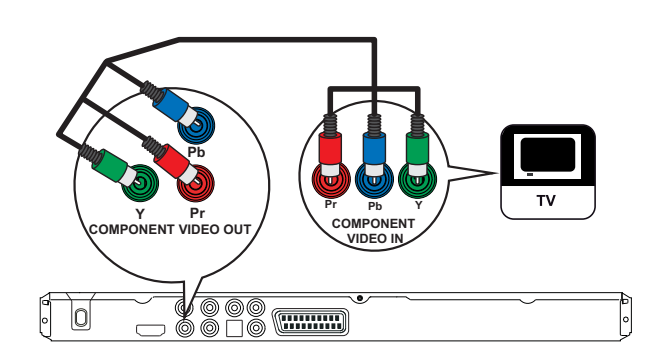

- 1 Anslut komponentvideokablarna (medföljer inte) till Y Pb Pr-uttagen på DVD-spelaren och till komponentvideoingångarna på TV:n.
	- Om TV:n har progressiv avsökning kan du starta den progressiva avsökningen (mer information finns i kapitlet Starta progressiv avsökning).
	- Tips!
	- Komponentvideoingångarna på TV:n kan vara märkta Y Pb/Cb Pr/Cr eller YUV.
- Den här anslutningen ger bra bildkvalitet.

### Alternativ 3: Ansluta till scart-uttagen

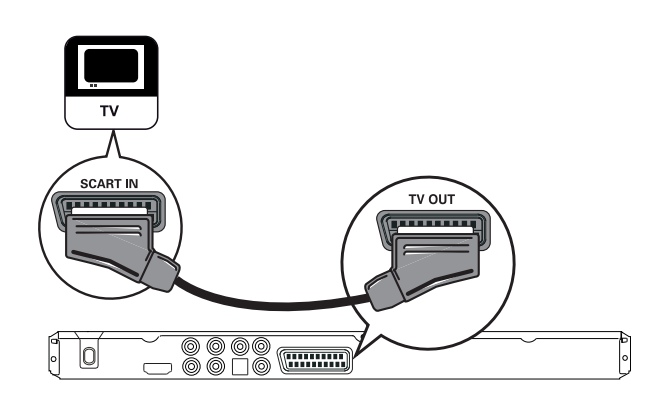

1 Anslut en scart-kabel (medföljer inte) till TV OUT-uttaget på DVD-spelaren och till scart-ingången på TV:n.

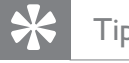

#### Tips!

• Den här anslutningen ger bra bildkvalitet.

#### Alternativ 4: Ansluta till videouttagen (CVBS)

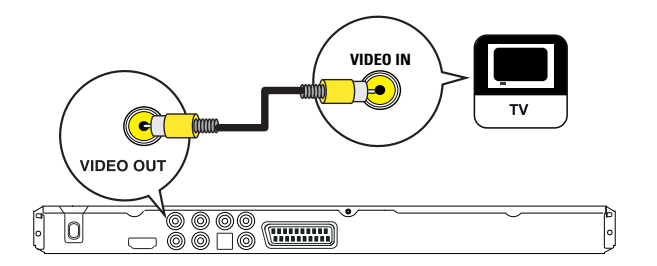

1 Anslut en kompositvideokabel (medföljer inte) till VIDEO OUT-uttaget på DVDspelaren och till videoingången på TV:n.

#### Tips!

- Videoingången på TV:n kan vara märkt A/V IN, VIDEO IN, COMPOSITE eller BASEBAND.
- Den här anslutningen ger normal bildkvalitet.

# Svenska

# Ansluta ljudkablar

Anslut ljudet från DVD-spelaren till TV:n så att ljudet hörs genom TV:n.

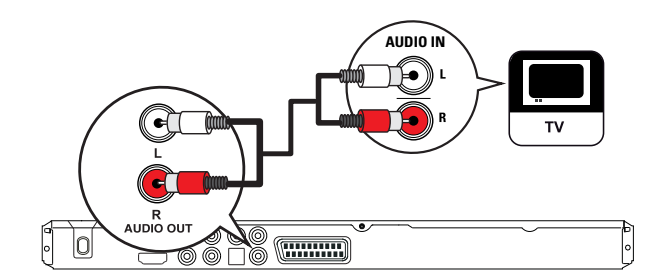

1 Anslut ljudkablarna (medföljer inte) till AUDIO OUT L/R-uttagen på DVDspelaren och till ljudingångarna på TV:n.

# Överföra ljudet till andra enheter

Överför ljudet från DVD-spelaren till andra enheter så förbättras ljuduppspelningen.

#### Ansluta till en digital förstärkare/ mottagare

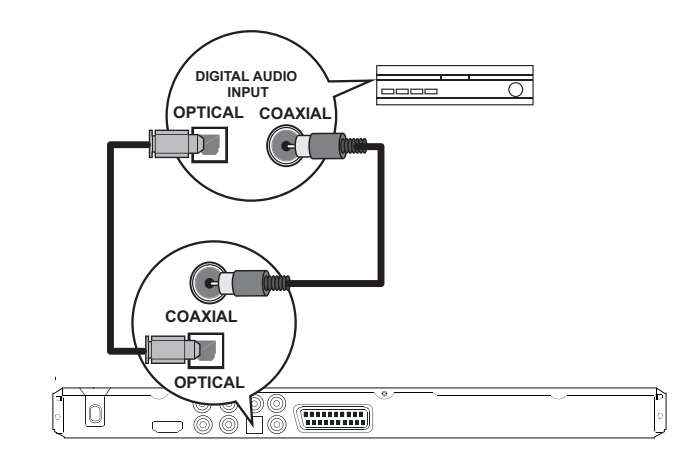

1 Anslut en koaxialkabel (medföljer inte) till COAXIAL-uttaget på DVD-spelaren och till uttaget DIGITAL IN (COAXIAL) på enheten.

eller

1 Anslut en optisk kabel (medföljer inte) till OPTICAL-uttaget på DVD-spelaren och till uttaget DIGITAL IN (OPTICAL) på enheten.

# Tips!

• Du kan optimera ljudet (mer information finns i kapitlet Justera inställningar - [ Ljudinst ] > [ Dig ljud ]).

#### Ansluta till en analog stereoanläggning

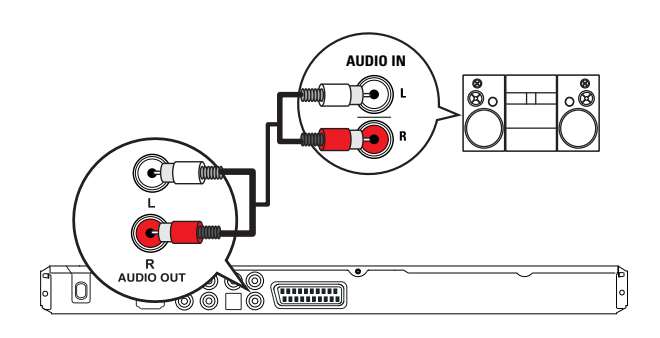

1 Anslut ljudkablarna (medföljer inte) till AUDIO OUT L/R-uttagen på DVDspelaren och till ljudingångarna på enheten.

## Tips!

• Du kan optimera ljudet (mer information finns i kapitlet Justera inställningar - [ Ljudinst ] > [ Analog utsignal ]).

# Ansluta USB-enhet

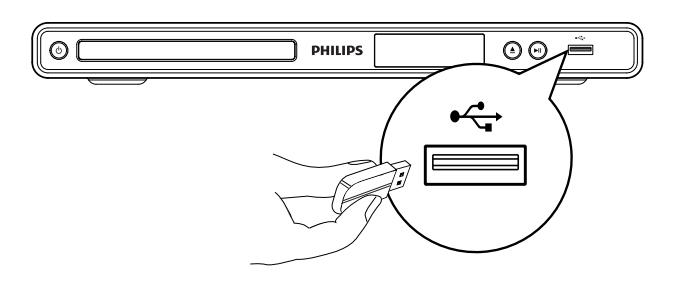

 $1$  Anslut USB-flashenheten till uttaget (USB) på DVD-spelaren.

#### Obs!

- DVD-spelaren kan endast spela upp/visa filer med formaten MP3, WMA, DivX, JPEG eller WMV som har lagrats i sådana enheter.
- Tryck på  $\leftrightarrow$  för att visa innehållet och spela upp filerna.

# Ansluta till eluttaget

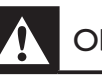

#### Obs!

- Risk för produktskada! Kontrollera att nätspänningen motsvarar den spänning som är tryckt på bak- eller undersidan av DVD-spelaren.
- 1 Anslut nätsladden till eluttaget.
	- DVD-spelaren är klar att ställas in för användning.

# 4 Komma igång

# Förbereda fjärrkontrollen

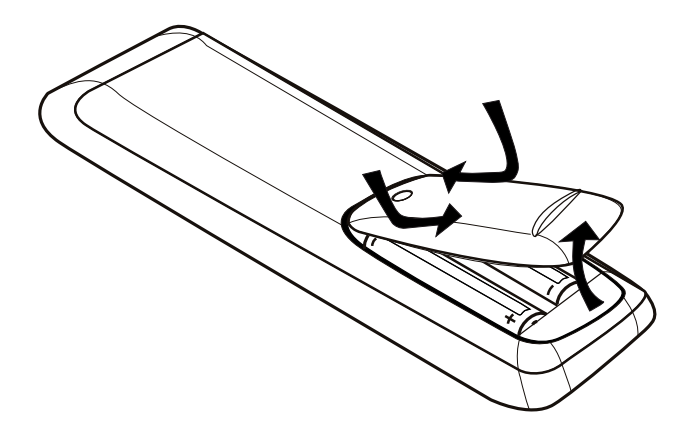

- 1 Tryck på luckan till batterifacket så att det öppnas.
- 2 Sätt i två R03- eller AAA-batterier med polerna  $(+/-)$  åt rätt håll.
- 3 Stäng batterifacket.

#### Varning!

- Ta ut batterierna om de är urladdade eller om fjärrkontrollen inte ska användas under en längre period.
- Blanda inte batterier (t.ex. gamla och nya eller kol och alkaliska).
- Batterier innehåller kemiska substanser och bör därför kasseras på lämpligt sätt.

#### Navigera i menyn

1 Rikta fjärrkontrollen rakt mot fjärrsensorn på DVD-spelaren och välj önskad funktion.

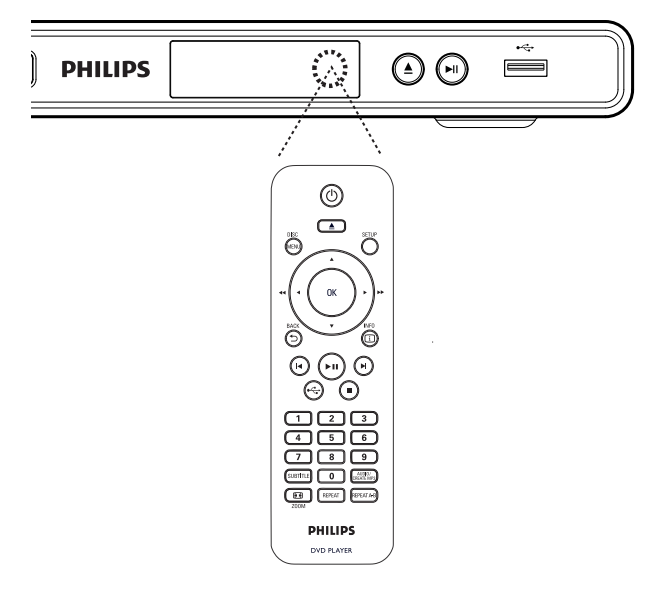

2 Använd följande knappar på fjärrkontrollen till att navigera i menyerna på skärmen.

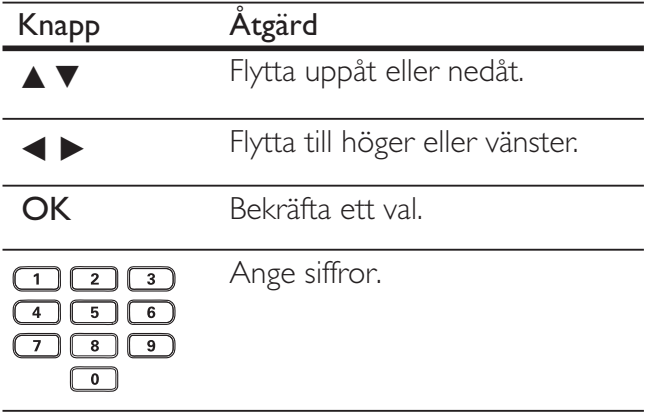

Komma igång

Komma igång

# Söka efter rätt visningskanal

- 1 Tryck på  $\bigcirc$  när du vill slå på DVDspelaren.
- 2 Sätt på TV:n och ställ in rätt videokanal.
	- Du kan gå till den lägsta kanalen på TV:n och sedan trycka på knappen för kanalval nedåt på TV-fjärrkontrollen tills du ser videokanalen.
	- Du kan trycka på knappen  $\bigoplus$  flera gånger på TV:ns fjärrkontroll.
	- Vanligtvis finns den här kanalen mellan den lägsta och högsta kanalen och kan ha namnet FRONT, A/V IN, VIDEO osv.
	- Tips!
	- I TV:ns användarhandbok finns information om hur du väljer rätt ingång på TV:n.
	- Om ljudet från DVD-spelaren överförs till en annan ljudenhet (t.ex. ett ljudsystem eller en mottagare) ställer du in ljudenheten på rätt ljudingångskanal. Mer information finns i användarhandboken till enheten.

# Välja menyspråk

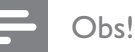

- Du kan hoppa över den här inställningen om DVDspelaren är ansluten till en HDMI CEC-kompatibel TV. Den växlar automatiskt till samma menyspråk som i TV:n.
- 1 Tryck på SETUP.  $\mapsto$  Menyn **[ Allmän inställning ]** visas.
- 2 Välj  $\lceil$  OSD-språk  $\rceil$  och tryck sedan på  $\blacktriangleright$ .
	- Språkalternativen varierar beroende på var i världen du befinner dig. Det kan hända att de inte stämmer överens med alternativen på bilden.

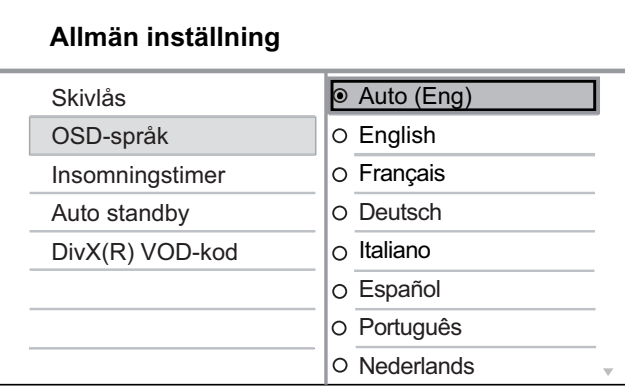

3 Välj språk med hjälp av  $\blacktriangle\blacktriangledown$  och tryck sedan på OK.

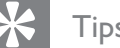

#### Tips!

• Mer information om hur du ställer in standardspråk för DVD-ljud och skivmenyer finns i kapitlet Justera inställningar – [ Inställningar ].

# Svenska

# Starta progressiv avsökning

Anslut en TV med komponentvideouttag (mer information finns i kapitlet Ansluta videokablar – Alternativ 2: Ansluta till komponentvideouttagen).

- 1 Slå på TV:n och välj rätt visningskanal för DVD-spelaren.
- 2 Tryck på **SETUP**.
- $3$  Tryck på  $\blacktriangledown$  och välj [ Videoinst. ].
- $4$  Välj [ Komponentvideo ] > [ Sammanflätad ] och tryck på OK.
- $5$  Välj [ Progressiv ] > [ På ] och tryck på OK.

 $\rightarrow$  Ett varningsmeddelande visas.

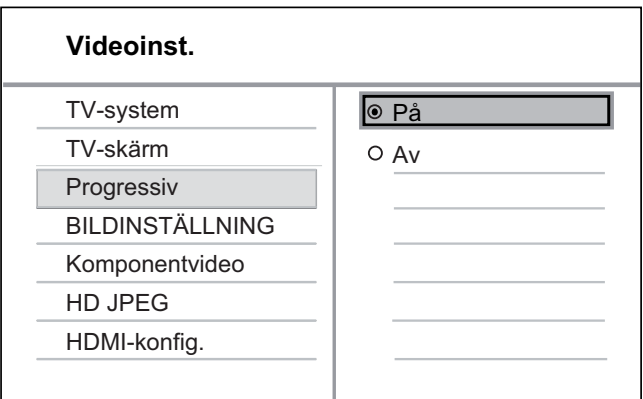

6 Om du vill fortsätta väljer du [ OK ] och trycker sedan på OK.

 Den progressiva inställningen har slutförts.

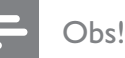

- Om en tom eller förvrängd bild visas väntar du i 15 sekunder tills den automatiska återställningen sker.
- Om det inte visas någon bild stänger du av den progressiva sökningen så här:
	- 1) Tryck på < så öppnas skivfacket.
	- 2) Tryck på sifferknappen 1.
- 7 Tryck på **SETUP** om du vill stänga menyn.
- 8 Du kan nu aktivera läget för progressiv avsökning på TV:n (läs mer i användarhandboken till TV:n).

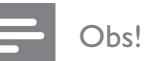

- Inställningen av progressiv avsökning är inte tillgänglig när HDMI-videosignalen hittas.
- När läget för progressiv avsökning är aktiverat för både DVD-spelaren och TV:n kan bilden vara förvrängd under uppspelning. Stäng av funktionen för progressiv avsökning på både DVD-spelaren och TV:n.

# Använda Philips EasyLink

DVD-spelaren har funktioner för Philips EasyLink som använder HDMI CEC-protokollet (Consumer Electronics Control). EasyLinkkompatibla enheter som är anslutna via HDMI-kontakter kan styras av en enda fjärrkontroll.

Philips garanterar inte 100 % interoperabilitet med alla HDMI CEC-enheter.

- 1 Aktivera HDMI CEC-funktionerna för TV:n och andra anslutna enheter. Mer information finns i användarhandboken till TV:n/enheterna.
- 2 Nu kan du börja använda följande Philips EasyLink-funktioner.

#### Enknappsuppspelning

När du trycker på STANDBY-knappen slås TV:n och DVD-spelaren på, sedan startar videouppspelningen.

• Det måste finnas en videoskiva i skivfacket för att du ska kunna aktivera funktionen för enknappsuppspelning.

#### Enknappsstandby

När du håller STANDBY-knappen intryckt växlas alla HDMI CEC-enheter till standbyläge samtidigt.

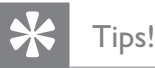

• Som standard är EasyLink-funktionerna aktiverade. Du kan ändra standardinställningen. I kapitlet Justera  $\frac{1}{2}$ inställningar [Videoinst. ] > [HDMI-konfig. ] > [ EasyLink-inställning ] finns mer information.

# 5 Spela upp

# Spela upp skiva

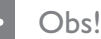

- DVD-skivor och -spelare är tillverkade med regionsbegränsningar. Kontrollera att DVD-skivan är avsedd för samma region som spelaren (står på baksidan).
- DVD-spelaren kan spela upp följande filformat: MP3/ WMA/JPEG/DivX/WMV.
- Om WMV 9 den här DVD-spelaren kan endast hantera Main Profile (låg nivå) och Simple Profile. Advanced Profile och DRM-skyddade videofiler kan inte spelas upp.
- Om du vill spela upp DVD-R-, DVD+R- eller DVD-RW-skivor måste du färdigställa skivan.

#### Spela upp en skiva

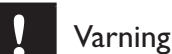

• Placera inte andra föremål än skivor i skivfacket.

- Tryck på  $\triangleq$  så öppnas skivfacket.
- $2$  Sätt i en skiva med etiketten vänd uppåt.
	- Om du vill spela upp dubbelsidiga skivor lägger du skivan med den sida som ska spelas upp uppåt.
- $3$  Tryck på  $\triangle$  så stängs skivfacket och skivan spelas upp.
	- Visa skivuppspelningen genom att slå på TV:n med rätt visningskanal för DVD-spelaren.
- 4 Avsluta skivuppspelningen genom att trycka  $p\aa$   $\blacksquare$ .

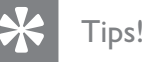

- Om lösenordsmenyn visas anger du lösenordet för uppspelning.
- Om du pausar eller stoppar en skiva i ca 5 minuter aktiveras skärmsläckaren. Om du vill avaktivera skärmsläckaren trycker du på DISC MENU.
- När du har pausat eller stoppat en skiva och inte tryckt på någon knapp inom 15 minuter växlas DVDspelaren automatiskt till standbyläge.

# Spela upp video

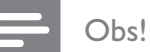

• För videoskivor återupptas alltid uppspelningen från den punkt där den senast avbröts. Du kan starta uppspelningen från början genom att trycka på í medan meddelandet visas.

#### Styra en titel

1 Spela upp en titel.

2 Styr titeln med fjärrkontrollen.

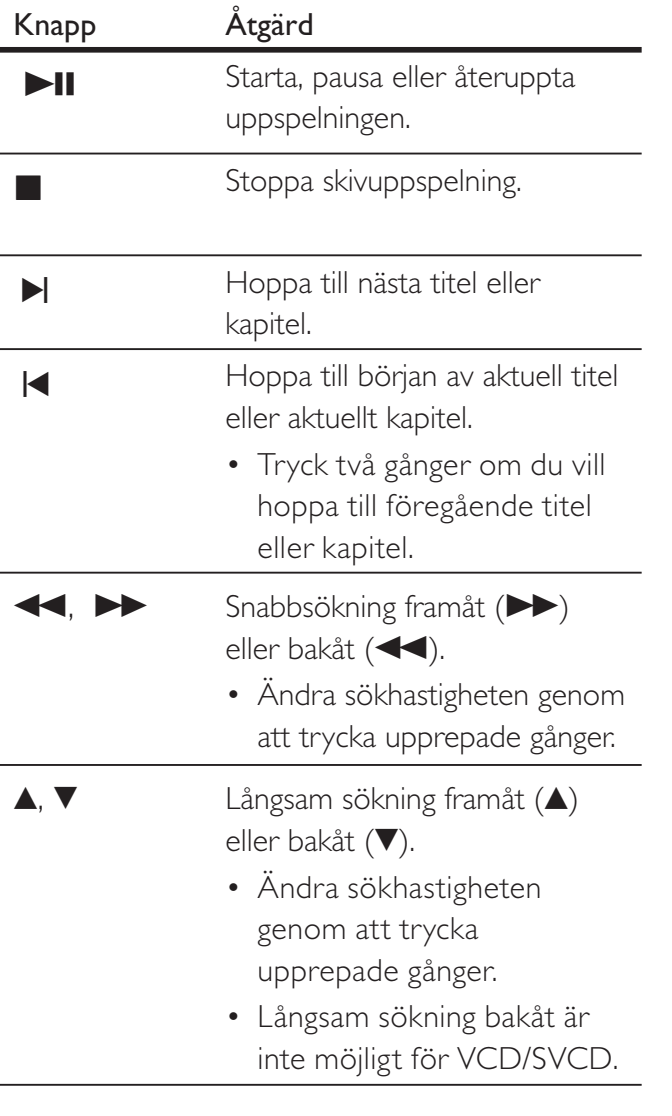

# Ändra videouppspelning

- 1 Spela upp en titel.
- 2 Ändra videouppspelningen med fjärrkontrollen.

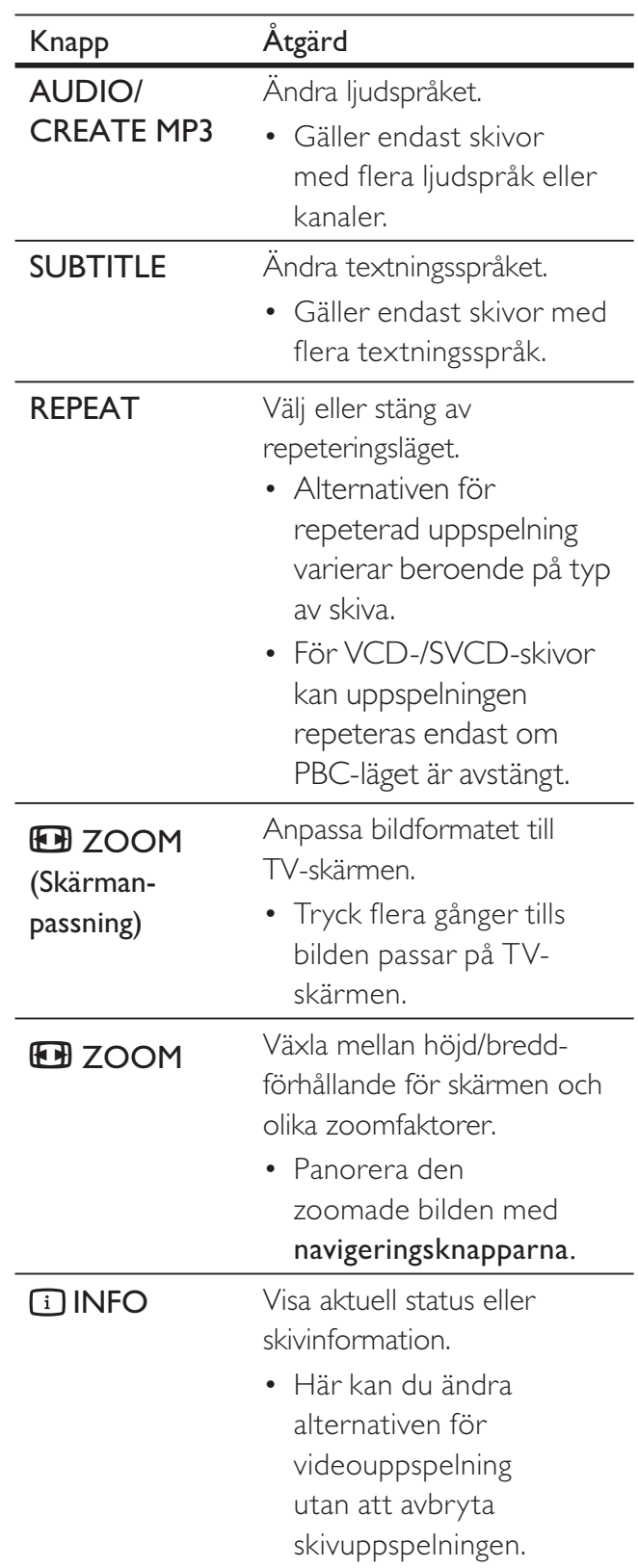

Obs!

• Vissa åtgärder kanske inte fungerar med vissa skivor. Ytterligare detaljer finns i informationen som medföljer skivan.

#### Visa DVD-menyn

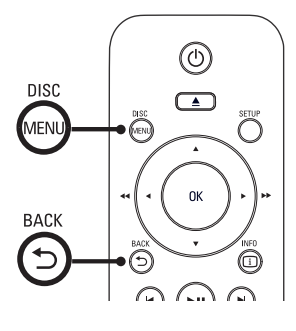

- 1 Tryck på DISC MENU så öppnas skivans huvudmeny.
- $2$  Välj ett uppspelningsalternativ och tryck på OK.
	- På vissa menyer väljer du genom att trycka på sifferknapparna.
	- Om du vill återgå till titelmenyn under uppspelning trycker du på 5 BACK.

# Öppna VCD-menyn

PBC (uppspelningskontroll) för VCD/SVCD är aktiverat i fabriksinställningarna. Innehållsmenyn visas när du sätter i en VCD-/SVCD-skiva.

- 1 Välj uppspelningsalternativ genom att trycka på sifferknapparna och tryck på OK för att starta uppspelningen.
	- Om PBC är avaktiverat visas inte menyn och skivan spelas upp från det första spåret.
	- Under uppspelning kan du trycka på - BACK om du vill återgå till menyn (när PBC-läget är aktiverat).

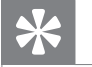

## Tips!

• Som standard är PBC aktiverat. Mer information om hur du ändrar standardinställningen finns i kapitlet  $|$ ustera inställningar –  $\lceil$  Inställningar  $\rceil$  >  $\lceil$  PBC  $\rceil$ .

#### Förhandsgranska skivinnehåll

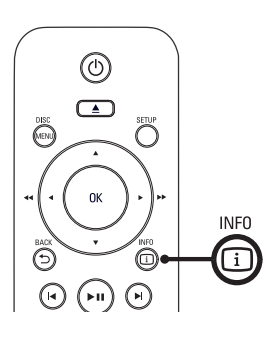

- $1$  Tryck på  $\Box$  INFO under uppspelningen.  $\mapsto$  Skivans statusmeny visas.
- $2$  Välj [ Föregående ] och tryck sedan på  $\blacktriangleright$ .

#### DVD

Välj sammandragstyp:

- Titel sammandrag
- Kapitel sammandrag
- Titel intervall
- Kapitel intervall

#### VCD/SVCD

Välj sammandragstyp:

- Spår sammandrag
- Skiva intervall
- Spår intervall
- 3 Välj ett förhandsgranskningsläge och tryck på OK.
	- $\rightarrow$  En förhandsgranskningsskärm med sex miniatyrbilder visas.
	- Tryck på  $\blacktriangleleft$ / $\blacktriangleright$  om du vill gå till nästa/ föregående skärm.
	- Starta uppspelningen genom att trycka på OK vid den valda miniatyrbilden.

#### Hoppa till en viss tid

- $1$  Tryck på  $\Box$  INFO under uppspelningen.  $\rightarrow$  Skivans statusmeny visas.
- $2$  Välj aktuell förfluten uppspelningstid och tryck sedan på  $\blacktriangleright$ .
	- $\Gamma$ TT tid ] (titeltid)
	- $K$  tid  $K$  (kapiteltid)
	- [ Skivtid ] (skivtid)
	- [ Spårtid ] (spårtid)
- 3 Tryck på sifferknapparna för att ändra tidpunkten du vill hoppa till.

#### Visa uppspelningstid

- $1$  Tryck på  $\Box$  INFO under uppspelningen.  $\mapsto$  Skivans statusmeny visas.
- 2 Välj [ Tid disp. ] och tryck sedan på  $\blacktriangleright$ . Visningsalternativen är olika beroende på skivtyp.

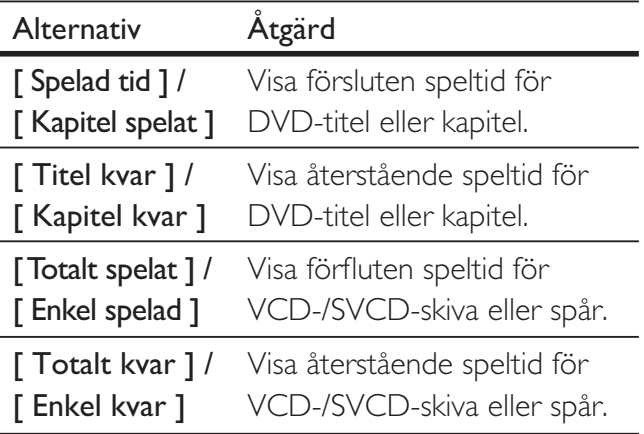

 $3$  Välj ett alternativ och tryck på OK.

#### Visa DVD-uppspelning från olika vinklar

- 1 Tryck på **1 INFO** under uppspelningen.  $\mapsto$  Skivans statusmeny visas.
- 2 Välj [ Vink. ] och tryck sedan på  $\blacktriangleright$ .
- 3 Tryck på sifferknapparna när du vill byta vinkel.
	- Spela upp ändringar av den valda vinkeln.

#### Obs!

• Gäller endast för skivor som innehåller sekvenser som har spelats in med olika kameravinklar.

#### Ställ in upprepad uppspelning för ett visst avsnitt

- 1 Under uppspelning trycker du på REPEAT A-B vid startpunkten.
- $2$  Tryck på REPEAT A-B igen för att ställa in slutpunkten.

 $\rightarrow$  Repeterad uppspelning startar.

 $3$  Du avbryter repeterad uppspelning genom att trycka på REPEAT A-B igen.

#### Obs!

• Det går endast att markera en sekvens för repetering inom en titel eller ett spår.

# Svenska

## Spela upp DivX®-video

DivX-video är ett digitalt medieformat med mycket bra kvalitet trots dess höga komprimering. Den här DVD-spelaren är DivX®-certifierad och kan spela upp DivXvideo.

- 1 Sätt i en skiva eller USB-enhet som innehåller DivX-video.
	- Tryck på  $\iff$  för USB.
	- $\mapsto$  En innehållsmeny visas.
- $2$  Välj titel för uppspelning och tryck sedan på OK.
- 3 Använd fjärrkontrollen till att styra titeln.

| Knapp                              | Åtgärd                                                                                                    |
|------------------------------------|----------------------------------------------------------------------------------------------------|
| <b>SUBTITLE</b>                    | Ändra textningsspråket.                                                                                                    |
| <b>AUDIO/</b><br><b>CREATE MP3</b> | Andra ljudspråk/kanal.                                                                                                    |
|                                    | Stoppa skivuppspelning.<br>För DivX visas<br>innehållsmenyn.<br>• För DivX Ultra-<br>filmer trycker du på<br>knappen igen så visas<br>innehållsmenyn. |
| ៊ាINFO                             | $\bullet\,$ Visa förfluten eller<br>återstående speltid för<br>titel.<br>• Visa DivX Ultra-<br>videoinformation.                                      |

Obs!

- Du kan endast spela upp DivX-video som har hyrts eller köpts med DivX-registreringskoden för den här DVD-spelaren (mer information finns i kapitlet Justera inställningar - [ Allmän inställning ] > [ DivX(R) VODkod ]).
- Om undertexten inte visas på rätt sätt ändrar du textningsspråket (mer information finns i kapitlet Justera inställningar – [ Inställningar ] > [ DivX textning ]).

# Spela upp musik

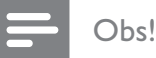

• På en del kommersiella ljudskivor kan uppspelningen återupptas där den stoppades senast. Om du vill spela upp från första spåret trycker du på  $\blacktriangleright$ .

#### Styra ett spår

- 1 Spela upp ett spår.
- $2$  Styr spåret med hjälp av fjärrkontrollen.

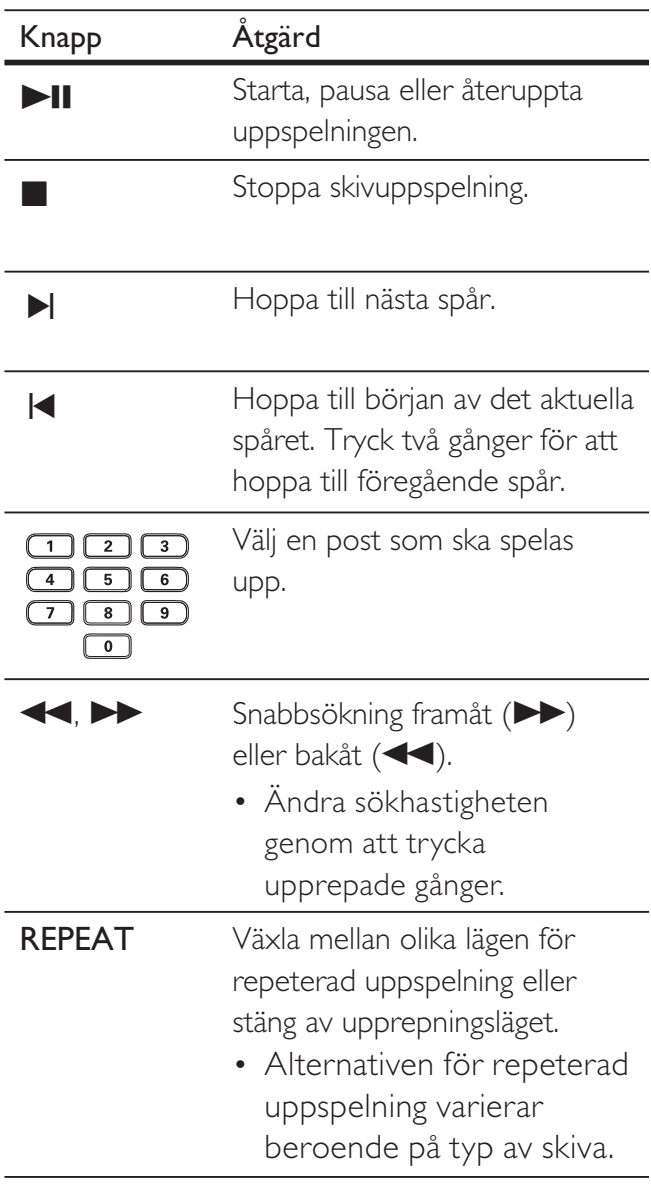

#### Snabbuppspelning

1 Tryck på  $\Box$  INFO under uppspelning tills ett av följande alternativ har markerats.

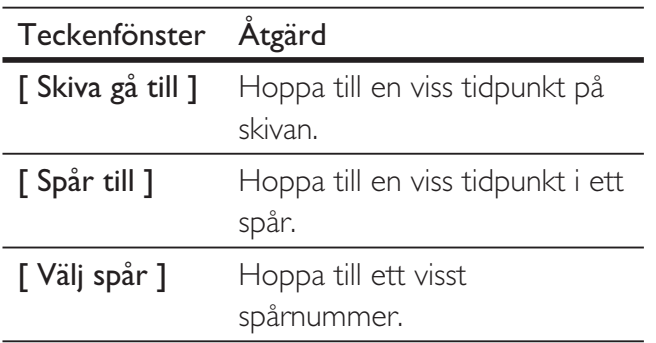

2 Tryck på sifferknapparna för att ändra tidpunkten/spårnumret du vill hoppa till.

#### Spela upp MP3-/WMA-musik

MP3/WMA är en typ av ljudfil som är mycket komprimerad (filer med tilläggen .mp3 eller . wma).

- 1 Sätt i en skiva eller anslut en USB-enhet som innehåller MP3-/WMA-musik.
	- Tryck på  $\leftrightarrow$  för USB.
	- $\mapsto$  En innehållsmeny visas.
	- $\mapsto$  Uppspelningen startar.
- $2$  Välj ett spår som ska spelas upp om uppspelningen inte startar automatiskt.
	- Om du vill välja ett annat spår/en annan mapp trycker du på ▲▼ och sedan på OK.
- $3$  Om du vill återgå till huvudmenyn trycker du på  $\blacktriangle$  tills rotmenyn har markerats. Tryck sedan på OK.

#### Obs!

- Om material har spelats in vid flera tillfällen på en CD-skiva spelas endast den första inspelningen upp.
- Den här DVD-spelaren har inte funktioner för ljudformatet MP3PRO.
- Om det förekommer specialtecken i MP3 spårnamnet (ID3) eller albumnamnet kan det hända att namnet inte visas korrekt på skärmen eftersom enheten inte har funktioner för tecknen.
- En del WMA skyddas av DRM (Digital Rights Management) och kan inte spelas upp med den här DVD-spelaren.
- Mappar/filer som överskrider DVD-spelarens begränsning kan inte visas eller spelas upp.

#### Tips!

• Du kan visa dataskivinnehållet utan mappar. Mer information finns i kapitlet Justera inställningar -[ Inställningar ] > [ MP3/JPEG-Nav ].

# Spela upp foto

#### Visa foton som bildspel

DVD-spelaren kan visa fotografier i JPEG-format (filer med filtilläggen .jpeg eller .jpg).

- 1 Sätt i en skiva eller anslut en USB-enhet som innehåller JPEG-foton.
	- Tryck på  $\leftrightarrow$  för USB.
	- Om du använder en Kodak-skiva startar bildspelet automatiskt.
	- Om du använder en JPEG-skiva visas fotomenyn.
- $2$  Välj den mapp/det album som du vill spela upp.
	- Förhandsgranska fotona i mappen/ albumet genom att trycka på **11 INFO**.

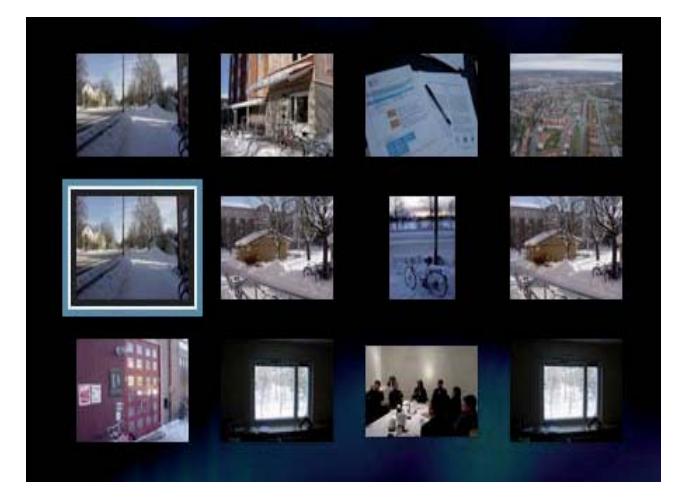

- Om du vill gå till föregående eller nästa skärm trycker du på  $\blacktriangleleft$ / $\blacktriangleright$ l.
- Välj ett foto med hjälp av navigeringsknapparna.
- Visa endast det valda fotot genom att trycka på OK.
- 3 Tryck på OK om du vill starta bildspelet.
	- Tryck på <br />
	BACK om du vill återgå till menyn.

#### Obs!

- På grund av att det går att lagra så många låtar/bilder på en enda skiva kan det ta längre tid att visa skivans innehåll på TV:n.
- Om JPEG-fotot inte spelats in med ett exif-huvud kommer den faktiska miniatyrbilden inte att visas i teckenfönstret. Den ersätts av en "blue mountain" miniatyrbild.
- Med den här DVD-spelaren kan endast digitalkamerabilder i JPEG-EXIF-format visas. Det används för nästan alla digitalkameror. Det går inte att visa Motion JPEG-bilder eller bilder i andra format än JPEG eller bilder med ljudklipp.
- Mappar/filer som överskrider DVD-spelarens begränsning kan inte visas eller spelas upp.

#### Styra bildvisningen

- **1** Spela upp bildspel.
- $2$  Styr bilden med hjälp av fjärrkontrollen.

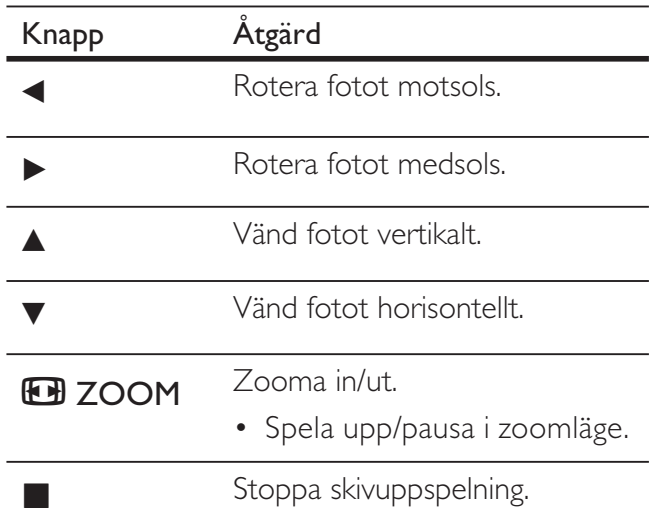

Spela upp

#### Spela upp musikbildspel

Skapa musikbildspel genom att spela upp MP3-/ WMA-musikfiler och JPEG-fotofiler samtidigt. MP3-/WMA- och JPEG-filerna måste lagras på samma skiva.

- 1 Spela upp musik med MP3-/WMA-format.
- $2$  Navigera till fotomappen/-albumet och tryck på OK så startar bildspelet.
	- Bildspelet startar och fortsätter till slutet av fotomappen eller albumet.
	- $\mapsto$  Ljudet fortsätter spelas upp till slutet av skivan.
	- Tryck på <br />
	BACK om du vill återgå till menyn.
- 3 Om du vill stoppa bildspelet trycker du  $p\aa$   $\blacksquare$ .
- 4 Om du vill stoppa musikuppspelningen trycker du på **igen**.

# Spela upp från en USB-enhet

DVD-spelaren kan spela upp/visa MP3-, WMA-DivX-, JPEG- eller WMV-filer som är lagrade i en USB-enhet.

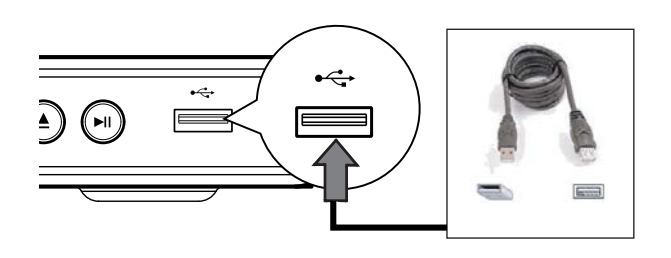

- 1 Anslut en USB-flashenhet till uttaget  $\leftrightarrow$ (USB) på DVD-spelaren.
- 2 Tryck på  $\leftarrow$ .
	- $\mapsto$  En innehållsmeny visas.
	- Uppspelningen startar.
- $3$  Välj en fil som ska spelas upp om uppspelningen inte startar automatiskt.
	- Mer information finns i kapitlen Spela upp musik, Spela upp foto och Spela upp video.
- 4 Om du vill stoppa uppspelningen trycker du på **E** eller tar bort USB-enheten.
	- Tryck på  $\leftrightarrow$  eller DISC MENU om du vill växla till skivläget.

#### Tips!

- Om enheten inte passar i USB-uttaget använder du en USB-förlängningskabel.
- Det går inte att använda digitalkameror som kräver ytterligare programinstallation för anslutning till en dator.

Svenska

# 6 Avancerade funktioner

# Mediekopiering

Du kan överföra datafiler som MP3, WMA, och JPEG från skivan till USB-enheten.

- 1 Sätt i en skiva som innehåller MP3-/WMA-/ JPEG-filerna.
- **2** Tryck på  $\blacksquare$  om du vill stoppa skivuppspelningen.
- 3 Anslut USB-flashenheten till uttaget (USB) på DVD-spelaren.
- $4\,$  Välj filen som ska kopieras och tryck sedan på SUBTITLE.
- $5$  Välj [ Ja ] på menyn för att starta kopieringen och tryck sedan på OK.

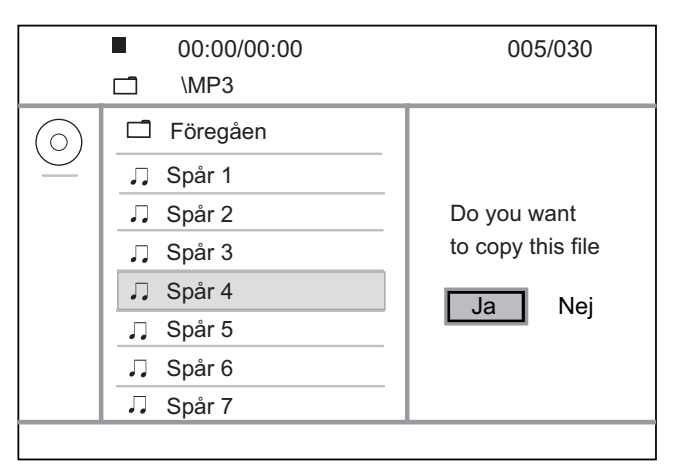

- $\rightarrow$  En ny mapp skapas automatiskt i USBenheten där alla nya datafiler sparas.
- 6 Om du vill avbryta kopieringen trycker du på och sedan på OK.

#### Obs!

- Tryck inte på några knappar under kopieringen.
- Kopieringsskyddade medier kan inte kopieras.

# Skapa MP3-filer

Du kan omvandla ljud-CD-skivor till MP3 ljudfiler med DVD-spelaren. De skapade MP3-ljudfilerna sparas i USB-enheten.

- 1 Sätt in en ljud-CD-skiva.
- 2 Anslut USB-flashenheten till uttaget (USB) på DVD-spelaren.
- 3 Tryck på AUDIO/CREATE MP3 under skivuppspelningen.
- $4$  Välj [ Ja ] på menyn och tryck på OK.

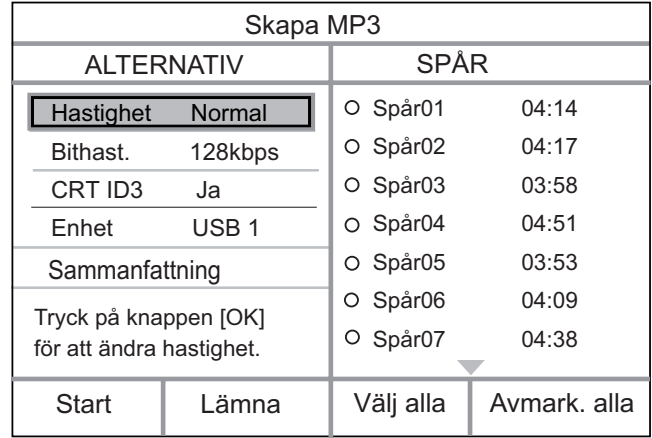

 $5$  Välj konverteringsalternativen på panelen [ ALTERNATIV ] och tryck på OK.

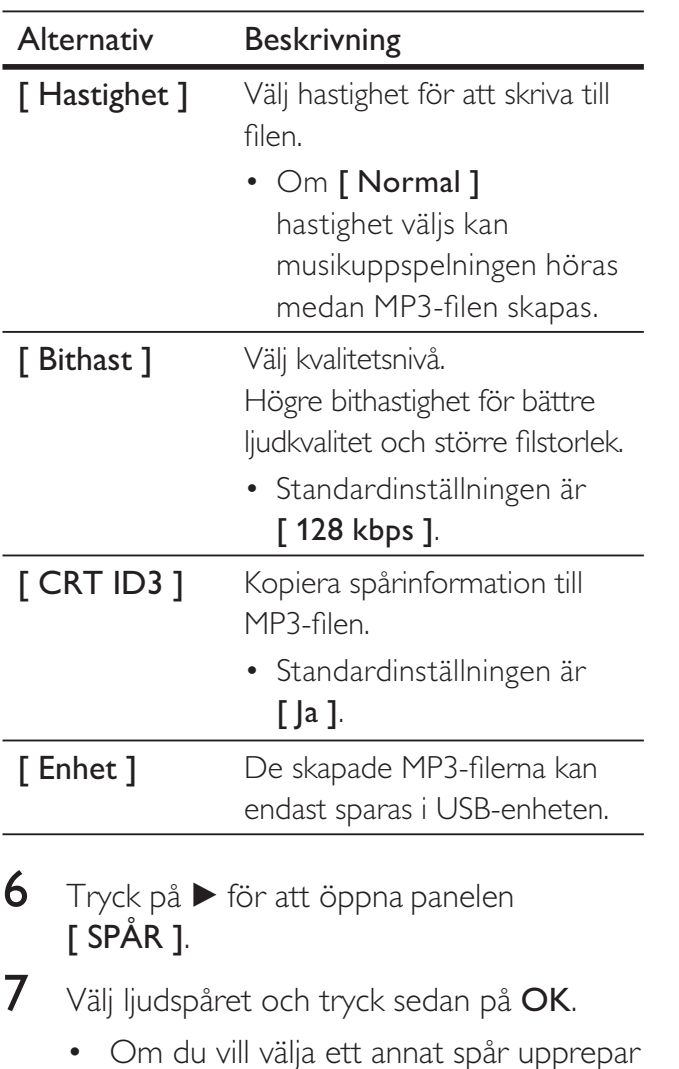

• Om du vill markera alla spår väljer du [ Välj alla ] på menyn och trycker på

• Om du vill avmarkera alla spår väljer du [ Avmark. alla ] på menyn och trycker

du steg 7.

OK.

på OK.

- 8 Välj [ Start ] på menyn för att starta konverteringen och tryck sedan på OK.
	- $\mapsto$  En ny mapp skapas automatiskt i USB-enheten där alla nya MP3-filer sparas.
	- Om du vill stänga menyn väljer du [ Lämna ] och trycker på OK.

#### Obs!

- Tryck inte på några knappar under konverteringen.
- DTS CD-skivor och kopieringsskyddade CD-skivor kan inte konverteras.
- MP3-filer kan inte sparas på skriv- eller lösenordsskyddade USB-enheter.

# 7 Justera inställningar

I det här avsnittet beskrivs DVD-spelarens olika inställningsalternativ.

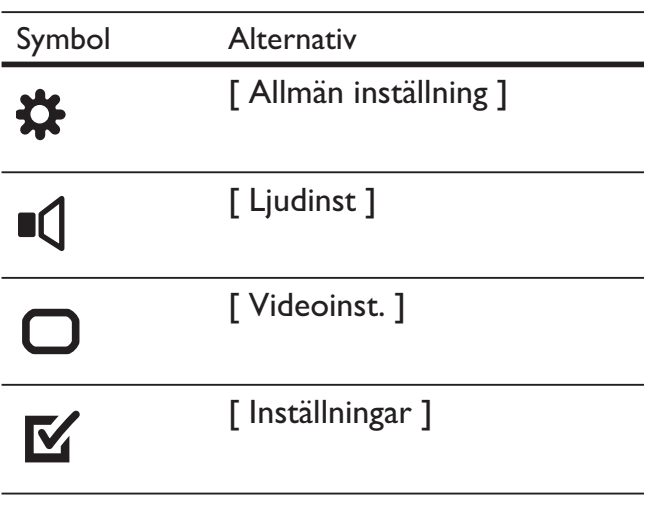

Obs!

• Om inställningsalternativet är nedtonat innebär det att inställningen inte kan ändras i det aktuella läget.

# Allmän inställning

- 1 Tryck på SETUP.  $\mapsto$  Menyn **[ Allmän inställning ]** visas.
- 2 Tryck på  $\blacktriangleright$ .
- $3$  Välj ett alternativ och tryck på OK.

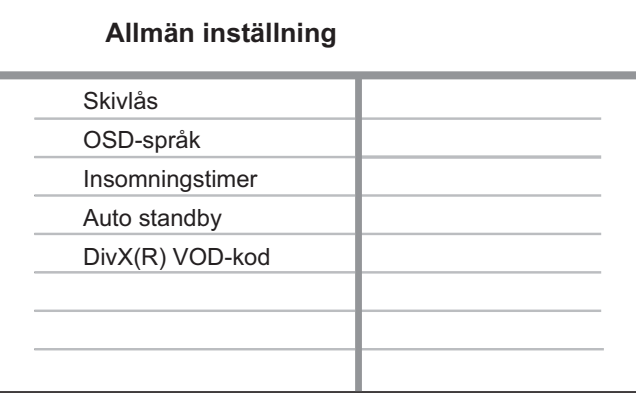

- $4$  Välj en inställning och tryck på OK.
	- Återgå till föregående meny genom att trycka på  $\blacktriangleleft$ .
	- Tryck på SETUP när du vill stänga menyn.

#### Obs!

• Förklaringar till alternativen ovan finns på sidorna som följer.

#### [ Skivlås ]

Ange uppspelningsbegränsning för en viss skiva. Innan du börjar sätter du i skivan i skivfacket (det går att låsa upp till 20 skivor).

- $\lceil$  Lås  $\rceil$  begränsa åtkomst till den aktuella skivan. Nästa gång du vill spela upp den här skivan eller låsa upp den måste du ange lösenordet.
- [ Lås upp ] spela upp alla skivor.

# Tips!

• Du kan ange eller ändra lösenordet genom att gå till o [ Inställningar ] > [ Lösenord ].

## [ OSD-språk ]

Välj standardspråk för skärmmenyer.

#### [ Insomningstimer ]

Växla automatiskt till standby efter den förinställda tiden.

- $\Box$  **Av**  $\Box$  avaktivera insomningsläget.
- $[15 \text{ min } ]$ ,  $[30 \text{ min } ]$ ,  $[45 \text{ min } ]$ , [ 60 min ] – välj nedräkningstid innan DVD-spelaren sätts i standbyläge.

#### [ Auto standby ]

Aktivera eller avaktivera automatiskt standbyläge. Det är en energisparfunktion.

- $\int \text{Pa}$  ] växla till standby efter 15 minuters inaktivitet (t.ex. i paus- eller stoppläge).
- $[Av]$  avaktivera automatiskt standbyläge.

#### [ DivX(R) VOD-kod ]

Visa DivX®-registreringskoden.

- Tips!
- Ange DVD-spelarens DivX-registreringskod när du hyr eller köper film från www.divx.com/vod. DivX-- lmer som hyrs eller köps via tjänsten DivX® VOD (Video On Demand) kan endast spelas upp på den enhet som de har registrerats för.

# Ljudinställning

- 1 Tryck på SETUP.  $\mapsto$  Menyn [ Allmän inställning ] visas.
- $2$  Tryck på  $\nabla$  för att välja [ Ljudinst ] och tryck sedan på  $\blacktriangleright$ .
- 3 Välj ett alternativ och tryck på OK.

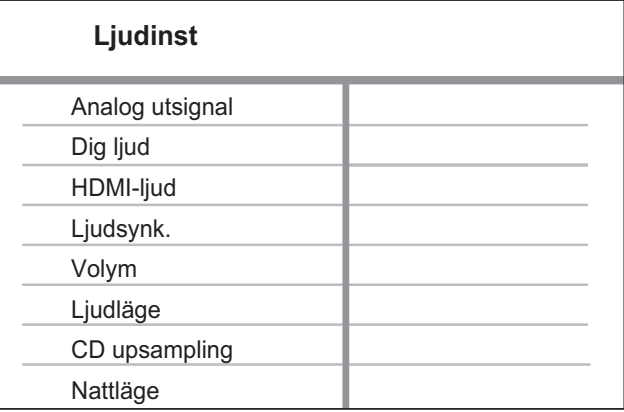

- $4$  Välj en inställning och tryck på OK.
	- Återgå till föregående meny genom att trycka på  $\blacktriangleleft$ .
	- Tryck på **SETUP** när du vill stänga menyn.

#### Obs!

• Förklaringar till alternativen ovan finns på sidorna som följer.

# Svenska

# [ Analog utsignal ]

Välj den analoga ljudinställningen beroende på ljudenheten som är ansluten via det analoga ljuduttaget.

- [ Stereo  $] -$  för stereoljud.
- $[V/H]$  för surroundljud via två högtalare.

# [ Dig ljud ]

Välj inställning utifrån den digitala förstärkare/mottagare som är ansluten via digitaluttaget.

• [ Digital utgång  $] - \frac{v}{d}$  typ av digital utgång.

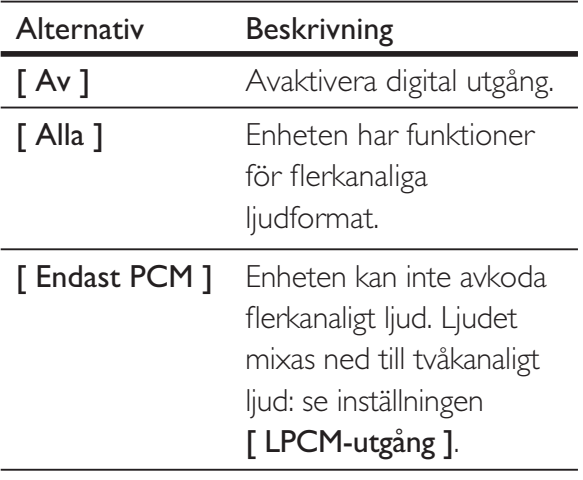

• [ LPCM-utgång  $]-\vee$ älj samplingshastighet för LPCM-utgången (Linear Pulse Code Modulation).

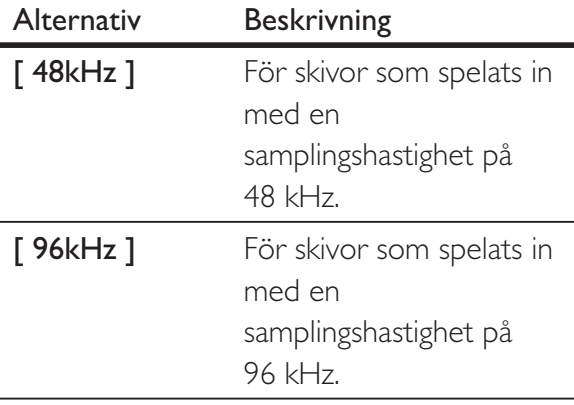

.

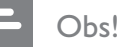

- Inställningen [ Dig ljud ] är endast tillgänglig om [ HDMI-ljud ] är inställt på [ Av ].
- Inställningen [ LPCM-utgång ] är endast tillgänglig om [ Digital utgång ] är inställd på [ Endast PCM ].
- Ju högre samplingsfrekvens, desto bättre ljudkvalitet.

## [ HDMI-ljud ]

Välj ljudinställning när du ansluter DVDspelaren och TV:n med en HDMI-kabel.

- **[ På ]** ljudutgång via TV:n. Om det inte går att spela upp ljudformatet på skivan avkodas det till tvåkanaligt ljud (linjärt PCM).
- **[ Av ]** avaktivera ljudutgången från TV:n.

#### [ Läppsynk ]

Ställ in standardfördröjningstiden för ljudet när du spelar en videoskiva.

- 1. Tryck på OK.
- 2. Tryck på  $\blacktriangleleft$   $\blacktriangleright$  och ställ in fördröjningstiden.
- 3. Bekräfta och avsluta genom att trycka på OK.

## [ Volym ]

Ställ in standardvolymnivån när du spelar upp en skiva.

- 1. Tryck på OK.
- 2. Ställ in volymen genom att trycka på  $\blacktriangleleft$  B.
- 3. Bekräfta och avsluta genom att trycka på OK.

#### [ Ljudläge ]

Välj en förinställd ljudeffekt för att förbättra ljudet.

- $[3D] \text{välj en virtual}$ surroundljudeffekt som skapas från de vänstra och högra ljudkanalerna.
- [ Movie Mode (filmläge)  $]-$  välj en ljudeffekt för filmer.
- [ Movie Mode (musikläge)  $] -$  välj en ljudeffekt för musik .

#### [ CD upsampling ]

Konvertera musik-CD-skivan till en högre samplingshastighet för att få bättre ljudkvalitet i stereoläge.

- $[Av]$  stäng av CD-uppsamplingen.
- $[88.2kHz] -$ konvertera till två gånger den ursprungliga samplingshastigheten.
- $[176.4kHz] -$ konvertera till fyra gånger den ursprungliga samplingshastigheten.

#### [ Nattläge ]

Du kan spela upp DVD-skivor i Dolby Digital-läge med låg volym utan att störa andra. Höga volymnivåer dämpas och låga volymnivåer ökas till hörbar nivå.

- $\lceil$  På  $\rceil$  aktivera nattläge.
- $[Av]$  njut av surroundljud med fullt dynamikomfång.

# Videoinställning

- 1 Tryck på SETUP.  $\mapsto$  Menyn [ Allmän inställning ] visas.
- $2$  Tryck på  $\nabla$  för att välja [ Videoinst. ] och tryck på  $\blacktriangleright$ .
- $3$  Välj ett alternativ och tryck på OK.

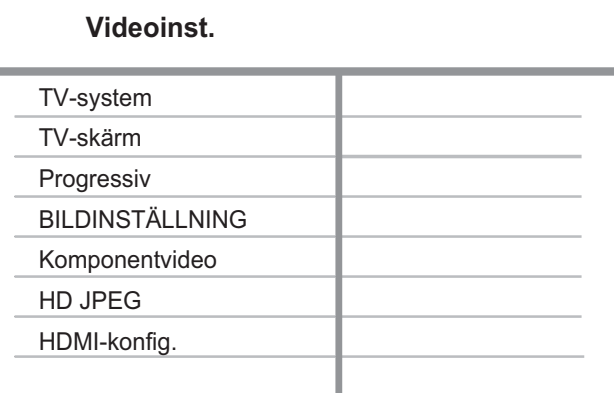

- 4 Välj en inställning och tryck på OK.
	- Återgå till föregående meny genom att trycka på  $\blacktriangleleft$ .
	- Tryck på **SETUP** när du vill stänga menyn.

#### Obs!

• Förklaringar till alternativen ovan finns på sidorna som följer.

# Svenska

## [ TV-system ]

Om videon inte visas på rätt sätt byter du inställning. Som standard matchar den här inställningen den vanligaste TV-inställningen i ditt land.

- $[PAL ] 6$  TV-apparater med PAL-system.
- $\lceil$  Multi  $\rceil$  för TV-apparater som är kompatibla både med PAL- och NTSC-system.
- $[NTSC]$  för TV-apparater med NTSC-system.

#### [ TV-skärm ]

Välj skärmformat enligt hur bilden ska visas på TV:n.

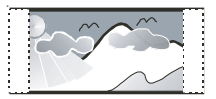

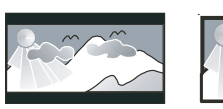

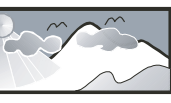

**4:3 Pan Scan (PS) 4:3 Letter Box (LB) 16:9 (Wide Screen)**

- $\lceil$  4:3 Pan Scan ] för standard-TV, skärmbild med full höjd och beskurna sidor.
- [4:3 Letter Box ] för standard-TV, bredbildsvisning med svarta fält ovanför och nedanför bilden.
- $[16:9]$  för bredbilds-TV (bildförhållande 16:9).

# [ Progressiv ]

Om en TV med progressiv avsökning inte ansluts via HDMI-kabel aktiverar du läget för progressiv avsökning.

- $\lceil$  På  $\rceil$  aktivera det progressiva avsökningsläget.
- $[Av]$  avaktivera det progressiva avsökningsläget.

## Tips!

• Det finns mer detaljerad information tillgänglig. Mer information hittar du i kapitlet Komma igång – Starta progressiv avsökning.

#### [ Färginst ]

Välj en förinställd uppsättning färgbildsinställningar eller skapa egna inställningar.

- $[$  Standard  $]$  inställning för originalfärger.
- [ Ljus ] inställning för klara färger.
- $[$  Mjuk  $]$  inställning för varma färger.
- $\lceil$  Egna  $\rceil$  anpassa färginställningen. Ställ in ljusstyrka, kontrast, skärpa och färgmättnad och tryck sedan på OK.

#### [ Komponentvideo ]

Välj den videoutgång som överensstämmer med videoanslutningen mellan DVDspelaren och TV:n.

- $[$  Sammanflätad  $]$  för komponentvideoanslutning (Y Pb Pr).
- $[RGB ] 6$  is scart-anslutning (TV OUT).

### [ HD JPEG ]

Njut av orörda och okomprimerade JPEG-bilder i ursprunglig upplösning när du ansluter DVD-videospelaren och TV:n med en HDMI-kabel.

- $\int \text{Pa}$  ] visa högupplösta bilder.
- $[Av]$  visa standardbilder.

#### Obs!

• DVD-videospelaren har funktioner för en upplösning på 720p eller högre.

#### [HDMI-konfig.]

När du ansluter DVD-spelaren och TV:n med en HDMI-kabel väljer du den bästa HDMI-inställningen som fungerar med TV:n.

• [ Upplösning ] - välj en videoupplösning som är kompatibel med TV:ns visningsfunktioner.

![](_page_31_Picture_291.jpeg)

#### Obs!

• Om inställningen inte är kompatibel med TV:n visas en tom bild. Vänta i 15 sekunder tills den automatiska återställningen utförs eller växla till standardläget så här: 1) Tryck på  $\triangleq$  så öppnas skivfacket.

2) Tryck på sifferknappen 1.

 $\lceil$  Widescreen-format  $\rceil$  – ange bredbildsformatet för skivuppspelning.

![](_page_31_Picture_292.jpeg)

Obs!

• Den här inställningen kan endast användas om inställningen för [ TV-skärm ] är [ 16:9 ].

• [ EasyLink-inställning ] – om DVDspelaren är ansluten till HDMI CECkompatibla enheter/TV kan alla anslutna enheter svara på följande kommandon samtidigt:

![](_page_31_Picture_293.jpeg)

![](_page_32_Picture_290.jpeg)

Obs!

- Philips garanterar inte 100 % interoperabilitet med alla HDMI CEC-kompatibla enheter.
- Du måste slå på HDMI CEC-funktionerna på TV:n/ enheterna innan du kan använda EasyLink-styrning. Mer information finns i användarhandboken till TV:n/ enheterna.

# Preferenser

- 1 Tryck på SETUP.  $\mapsto$  Menyn [ Allmän inställning ] visas.
- $2$  Tryck på  $\blacktriangledown$  för att välja [ Inställningar ] och tryck sedan på  $\blacktriangleright$ .
- 3 Välj ett alternativ och tryck på OK.

#### **Inställningar** Ljud Textrems **Skivmeny** FÖRÄLDRAINST PBC MP3/JPEG-Nav Lösenord DivX textning

- $4$  Välj en inställning och tryck på OK.
	- Återgå till föregående meny genom att trycka på <.
	- Tryck på **SETUP** när du vill stänga menyn.

#### Obs!

- Du måste stoppa skivuppspelningen innan du kan öppna [ Inställningar ].
- Förklaringar till alternativen ovan finns på sidorna som följer.

## [ Ljud ]

Välj standardljudspråk för DVD-film.

#### [ Textrems ]

Välj standardspråk för textremsor i DVD-film.

#### [ Skivmeny ]

Välj menyspråk för DVD-film.

#### Obs!

- Om språket som du ställer in inte finns på skivan används skivans standardspråk.
- För vissa DVD-skivor kan textnings-/ljudspråk endast ändras på skivans meny.
- Om du vill välja språk som inte listas på menyn väljer du [ Andra ]. Kontrollera sedan språkkodslistan längst bak i den här användarhandboken och ange Language Code (språkkoden).

#### [ FÖRÄLDRAINST ]

Begränsa åtkomst till DVD-filmer som inte är lämpliga för barn. Den här typen av DVD-filmer måste ha klassificeringsnivåer.

- 1.  $Tryck$   $p\land$   $OK$ .
- 2. Välj en kontrollnivå och tryck på OK.
- 3. Ange lösenordet med sifferknapparna.

#### O<sub>bs</sub>

- Det krävs lösenord för att spela upp DVD-filmer som klassificerats över den nivå som angetts i [ FÖRÄLDRAINST ].
- Klassificeringarna varierar mellan olika länder. Om du vill tillåta uppspelning för alla skivor väljer du 8.
- På vissa DVD-filmer finns det information om klassificering men de har inte spelats in med klassificeringsnivåer. Sådana DVD-filmer påverkas inte av den här funktionen.

#### Tips!

• Du kan ange eller ändra lösenordet genom att gå till [ Inställningar ] > [ Lösenord ].

#### [ PBC ]

För VCD-/SVCD-skivor som spelats in med PBC (uppspelningskontroll) kommer du åt skivans innehåll via en interaktiv meny.

- $\Gamma$  På  $\Gamma$  en indexmeny visas när du sätter i en skiva som ska spelas upp.
- $\lceil Av \rceil$  hoppa över menyn och starta uppspelningen från det första spåret.

#### [ MP3/JPEG-Nav ]

Välj det här alternativet för att visa mapparna eller alla filer.

- [  $Visa$  filer ] visa alla filerna.
- $\lceil$  Visa mappar  $\rceil$  visa mapparna som innehåller MP3-/WMA-filer.

#### [ Lösenord ]

Följ anvisningarna på TV:n om du vill ställa in eller ändra lösenordet för låsta skivor och spela upp DVD-filmer med begränsning.

![](_page_33_Picture_330.jpeg)

- 1. Med hjälp av sifferknapparna anger du 136900 eller det senaste lösenordet i fältet [ Gam. lösenord ].
- 2. Ange det nya lösenordet i fältet [ Nytt lösenord ].
- 3. Ange det nya lösenordet igen i fältet [ Bekr lösenord ].
- 4. Stäng menyn genom att trycka på OK.

![](_page_33_Picture_30.jpeg)

#### Obs!

• Om du har glömt lösenordet anger du 136900 innan du anger ett nytt lösenord.

#### [ DivX-textning ]

Välj det teckensnitt som ska användas för DivX-textningen.

![](_page_34_Picture_163.jpeg)

#### Obs!

• Se till att textningsfilen har exakt samma filnamn som filmfilen. Om filmfilnamnet till exempel är Movie. avi så måste du ge textfilen namnet Movie.sub eller Movie.srt.

#### [ Versionsinfo. ]

Visa DVD-spelarens programvaruversion.

Den här informationen behövs när du ska ta reda på vilken som är den senaste tillgängliga programversionen på Philips webbplats som kan hämtas och installeras i DVD-spelaren.

#### [ Standard ]

Återställ alla inställningar för DVD-spelaren till fabriksinställningarna, utom inställningarna [ Skivlås ] , [ FÖRÄLDRAINST ] , [ Lösenord ].

# 8 Ytterligare information

# Uppdatera programvara

Om du vill kontrollera uppdateringarna jämför du den aktuella programvaruversionen för DVD-spelaren med den senaste programvaruversionen (om den finns tillgänglig) på Philips webbplats.

#### Varning

• Strömmen får inte brytas under programvaruuppgraderingen.

# Tryck på **SETUP**.

![](_page_35_Picture_188.jpeg)

- $2$  Välj [ Inställningar ] > [ Versionsinfo. ] och tryck på OK.
- $3$  Anteckna filnamnet och tryck på SETUP så stängs menyn.
- 4 Gå till www.philips.com/support och hämta den senaste programvaruversionen med hjälp av filnamnet för DVD-spelaren.
- $5$  Mer information finns i uppgraderingsinstruktionerna.

#### Obs!

• Koppla från nätsladden i några sekunder och anslut den igen för att starta om systemet.

# Skötsel

![](_page_35_Picture_14.jpeg)

• Använd inte lösningsmedel såsom bensen, thinner, rengöringsmedel eller antistatiska sprejer avsedda för skivor.

#### Rengöra skivor

Torka skivan med en mikrofiberduk i riktning från skivans mitt och utåt mot dess kant i en rak linje.

![](_page_35_Figure_18.jpeg)

![](_page_35_Picture_19.jpeg)

# Specifikation Specifikation

# 9 Specifikation

#### Obs!

• Specifikationer och design kan ändras utan föregående meddelande.

#### Medföljande tillbehör

- Snabbstartguide
- Fjärrkontroll och batterier
- Användarhandbok på CD (för PC/Mac)

#### Uppspelningsmedier

• DVD-Video, Video CD/SVCD, Audio CD, CD-R/ CD-RW, DVD+R/+RW, DVD-R/-RW, DivX-CD, Picture CD, MP3-CD, WMA-CD, WMV-CD, USB-flashenhet.

#### USB

- Kompatibilitet: Hi-Speed USB (2.0)
- Klass som hanteras: UMS (USB-masslagringsklass)

#### TV-standard

- Antal linjer:
	- 625 (PAL/50 Hz); 525 (NTSC/60 Hz)
- Uppspelning: Multi-standard (PAL/NTSC)

#### Videoprestanda

- Video DAC: 12 bitar/108 MHz
- $Y$  Pb Pr: 0,7 Vpp  $\sim$  75 ohm
- Videoutgång: 1 Vpp ~ 75 ohm

#### Videoformat

- Digital komprimering:
	- MPEG 2: DVD/SVCD
	- MPEG 1: VCD/DivX
- Horisontell upplösning:
	- DVD: 720/1920 pixel (50 Hz); 720/1920 pixel (60 Hz)
	- VCD: 352 pixel (50 Hz); 352 pixel (60 Hz)
- Vertikal upplösning:
	- DVD: 576/1080 linjer (50 Hz); 480/1080 linjer (60 Hz)
	- VCD: 288 linjer (50 Hz); 240 linjer (60 Hz)

#### Ljudprestanda

• DA-omvandlare: 24 bitar, 192 kHz

- Frekvensomfång:
	- DVD: 4 Hz 22 kHz (48 kHz); 4 Hz - 44 kHz (96 kHz)
	- SVCD: 4 Hz 20 kHz (44,1 kHz); 4 Hz - 22 kHz (48 kHz)
	- CD/VCD: 4 Hz 20 kHz (44,1 kHz)
- Signal/brus (1 kHz):  $> 90$  dB (A-vägd)
- Dynamiskt omfång (1 kHz):  $> 80$  dB (A-vägd)
- Överhörning (1 kHz): > 70 dB
- Distorsion/brus (1 kHz): > 65 dB
- MPEG MP3: MPEG Audio L3

#### Ljudformat

- Digital:
	- MPEG/AC-3/PCM: Komprimerad digital (16, 20, 24 bitar fs, 44,1, 48, 96 kHz)
	- MP3 (ISO 9660): 96, 112, 128, 256 kbit/s och varierande bithastighet fs, 32, 44,1, 48 kHz
- Analogt stereoljud
- Dolby Surround-kompatibel nedmixning från flerkanaligt Dolby Digital-ljud

#### Anslutningar

- Scart-utgång: Euroconnector
- Y Pb Pr-utgång: Cinch 3x
- Videoutgång: Cinch (gul)
- Ljudutgång (L+R): Cinch (vit/röd)
- Digital utgång:
	- 1 koaxial: IEC60958 för CDDA/LPCM; IEC61937 för MPEG 1/2, Dolby Digital
	- 1 optisk
- HDMI-utgång

#### Huvudenhet

- Storlek ( $b \times h \times d$ ): 360  $\times$  37  $\times$  209 mm
- Nettovikt: ca 1,3 kg

#### Ström

- Strömförsörjning:
	- För Storbritannien: 240 V; 50 Hz
	- För övriga Europa: 230 V; 50 Hz
- Energiförbrukning: < 12 W
- Energiförbrukning i standby-läge: < 0,3 W

#### Laserspecifikation:

- Typ: Halvledarlaser InGaAIP (DVD), AIGaA (CD)
- Våglängd: 658 nm (DVD), 790 nm (CD)
- Uteffekt: 7,0 mW (DVD), 10,0 mW (VCD/CD)
- Stråldivergens: 60 grader

# 10 Felsökning

#### Varning

• Risk för elektriska stötar. Ta aldrig bort höljet från enheten.

Försök aldrig reparera systemet själv. Om du gör det gäller inte garantin.

Om du får problem när du använder DVDspelaren ska du kontrollera följande innan du begär service. Om problemet inte går att lösa kan du registrera produkten och få support på www.philips.com/welcome.

Om du kontaktar Philips behöver du ange modell- och serienumret till din DVD-spelare. Modell- och serienumret finns på baksidan eller undersidan av DVD-spelaren. Skriv numren här:

Modellnummer \_\_\_\_\_\_\_\_\_\_\_\_\_\_\_\_\_\_\_\_\_\_\_

Serienr \_\_\_\_\_\_\_\_\_\_\_\_\_\_\_\_\_\_\_\_\_\_\_\_\_\_\_\_\_

#### Huvudenhet

#### Knapparna på DVD-spelaren fungerar inte.

• Koppla ur DVD-spelaren från eluttaget och anslut den igen efter några minuter.

#### Bild

#### Ingen bild.

• Mer information om hur du väljer rätt videokanal finns i användarhandboken till TV:n. Ändra TV-kanal tills DVD-skärmbilden visas.

- Om det här inträffar när du startar den progressiva avsökningen eller ändrar inställningen av TV-system måste du växla till standardläget:
	- 1. Tryck på  $\triangleq$  så öppnas skivfacket.
	- 2. Tryck på sifferknappen 1 (för progressiv avsökning) eller på sifferknappen 3 (för TV-system).

#### Det visas ingen bild vid HDMI-anslutning.

- Kontrollera om det är fel på HDMI-kabeln. Byt ut HDMI-kabeln mot en ny.
- Om detta inträffar när du ändrar HDMIvideoupplösningen måste du växla till standardläget::
	- 1. Tryck på  $\triangleq$  så öppnas skivfacket.
	- 2. Tryck på sifferknappen 1.

#### Ljud

#### Inget ljud.

• Se till att ljudkablarna är anslutna och att den anslutna enheten är påslagen och inställd på rätt ingångskälla.

#### Det hörs inget ljud vid HDMI-anslutning.

- Det kanske inte hörs något ljud från HDMI-utgången om den anslutna enheten inte är HDCP-kompatibel eller endast är DVI-kompatibel.
- Kontrollera att inställningen [ HDMI-ljud ] är aktiverad.

#### Inget ljud under uppspelning av DivX-filmer.

• Det är möjligt att filmens ljud-codec inte fungerar på den här DVD-spelaren.

## Spela upp

#### Det går inte att spela upp DivX-videofiler.

- Kontrollera att DivX-videofilen är komplett.
- Kontrollera att filtillägget stämmer.

#### Bildens höjd-/breddförhållande stämmer inte överens med inställningen för TV-skärmen.

• Höjd/breddförhållandet är fastställt på DVD-skivan.

#### DivX-textning visas inte korrekt.

- Kontrollera att textningsfilnamnet är det samma som filmfilsnamnet.
- Välj rätt teckenuppsättning.
	- 1. Tryck på SETUP.
	- 2. Välj [ Inställningar ]  $>$  [ DivX textning ] på menyn.
	- 3. Välj den teckenuppsättning som ska användas för textningen.

#### Innehållet på USB-flashenheten kan inte läsas.

- Formatet för USB-flashenheten är inte kompatibelt med DVD-spelaren.
- Enheten är formaterad med ett annat filsystem som inte fungerar med den här DVD-spelaren (t.ex. NTFS).

# 11 Ordlista

# $\mathsf{D}$

#### DivX<sup>®</sup>

DivX-kodningen är en patentsökt MPEG-4 baserad teknik för videokomprimering, utvecklad av DivXNetworks Inc som används för att krympa digital video till storlekar som kan transporteras över Internet med bibehållen hög kvalitet.

#### E

#### Enknappsstandby

När du ansluter DVD-spelaren till enheter som kan sättas i standbyläge kan du använda fjärrkontrollen till DVD-spelaren till att sätta DVD-spelaren och alla anslutna HDMI-enheter i standbyläge. Du kan utföra den här funktionen med hjälp av fjärrkontrollen till vilken som helst av de anslutna HDMI-enheterna.

#### Enknappsuppspelning

När du ansluter DVD-spelaren till enheter som har funktioner för enknappsuppspelning kan du styra DVD-spelaren och enheterna med en enda fjärrkontroll. När du t.ex. trycker på Play på DVD-fjärrkontrollen växlas TV:n automatiskt till rätt kanal för att visa DVD-innehållet.

#### H

#### HDMI

HDMI (High-Definition Multimedia Interface) är ett digitalt gränssnitt med hög hastighet som kan överföra okomprimerad högupplöst video och digitalt flerkanaligt ljud. Det ger mycket hög bild- och ljudkvalitet, helt utan brus. HDMI är fullständigt bakåtkompatibelt med DVI.

Enligt krav i HDMI-standarden leder anslutning till HDMI- eller DVI-produkter utan HDCP (High-bandwidth Digital Content Protection) till att antingen video- eller ljudsignalen kommer att saknas.

#### Höjd/breddförhållande

Höjd-/breddförhållande avser förhållandet mellan längd och bredd på TV-skärmar. En standard-TV har förhållandet 4:3, medan en HD-TV eller widescreen-TV har förhållandet 16:9. Med Letter Box får du en bild med ett bredare perspektiv på en standardskärm med förhållandet 4:3.

# J

#### JPEG

Ett mycket vanligt digitalt stillbildsformat. Ett komprimeringssystem för stillbilder som föreslagits av Joint Photographic Expert Group och som ger liten kvalitetsförsämring av bilden trots högt komprimeringsförhållande. Filerna identifieras genom filtillägget JPG eller JPEG.

# Ordlista

#### M

#### MP3

Ett filformat med ett datakomprimeringssystem för ljud. MP3 är en förkortning för Motion Picture Experts Group 1 (eller MPEG-1) Audio Layer3. Vid användning av MP3-format kan en CD-R- eller CD-RW-skiva innehålla cirka tio gånger mer data än en vanlig CD-skiva. Filerna identifieras genom filtillägget .MP3.

#### P

#### PBC

Uppspelningskontroll. Ett system för navigering i en Video CD/Super VCD genom skärmmenyer som spelats in på skivan. Du kan visa och söka på skivan interaktivt.

#### Progressiv avsökning

Med progressiv avsökning visas dubbelt så många rutor per sekund som med vanliga TV-system. Det ger både högre bildupplösning och bättre bildkvalitet.

#### W

#### WMA

Windows Media™ Audio. Avser en ljudkomprimeringsteknik som utvecklats av Microsoft Corporation. WMA-data kan kodas med hjälp av Windows Media Player version 9 eller Windows Media Player för Windows XP. Filerna identifieras genom filtillägget WMA.

#### **WMV**

En videofil eller -ström i Windows Mediaformat. Det är ett komprimeringsformat för röliga bilder baserat på MPEG-4 utvecklat av Microsoft

# Language Code

![](_page_41_Picture_529.jpeg)

![](_page_41_Picture_530.jpeg)

![](_page_41_Picture_531.jpeg)

![](_page_43_Picture_0.jpeg)

![](_page_43_Picture_1.jpeg)

 $\overline{\phantom{0}}$ 

© 2009 Koninklijke Philips Electronics N.V. All right reserved sgptt\_0914/12\_1

 $\sqrt{2}$